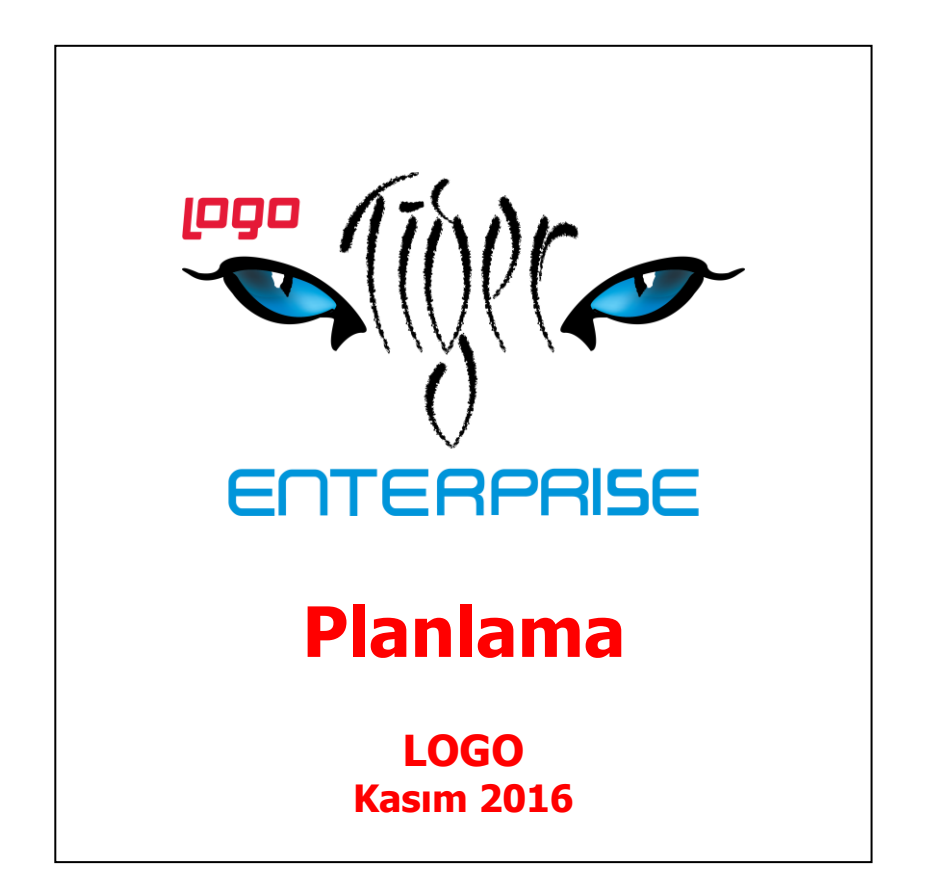

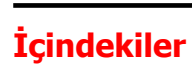

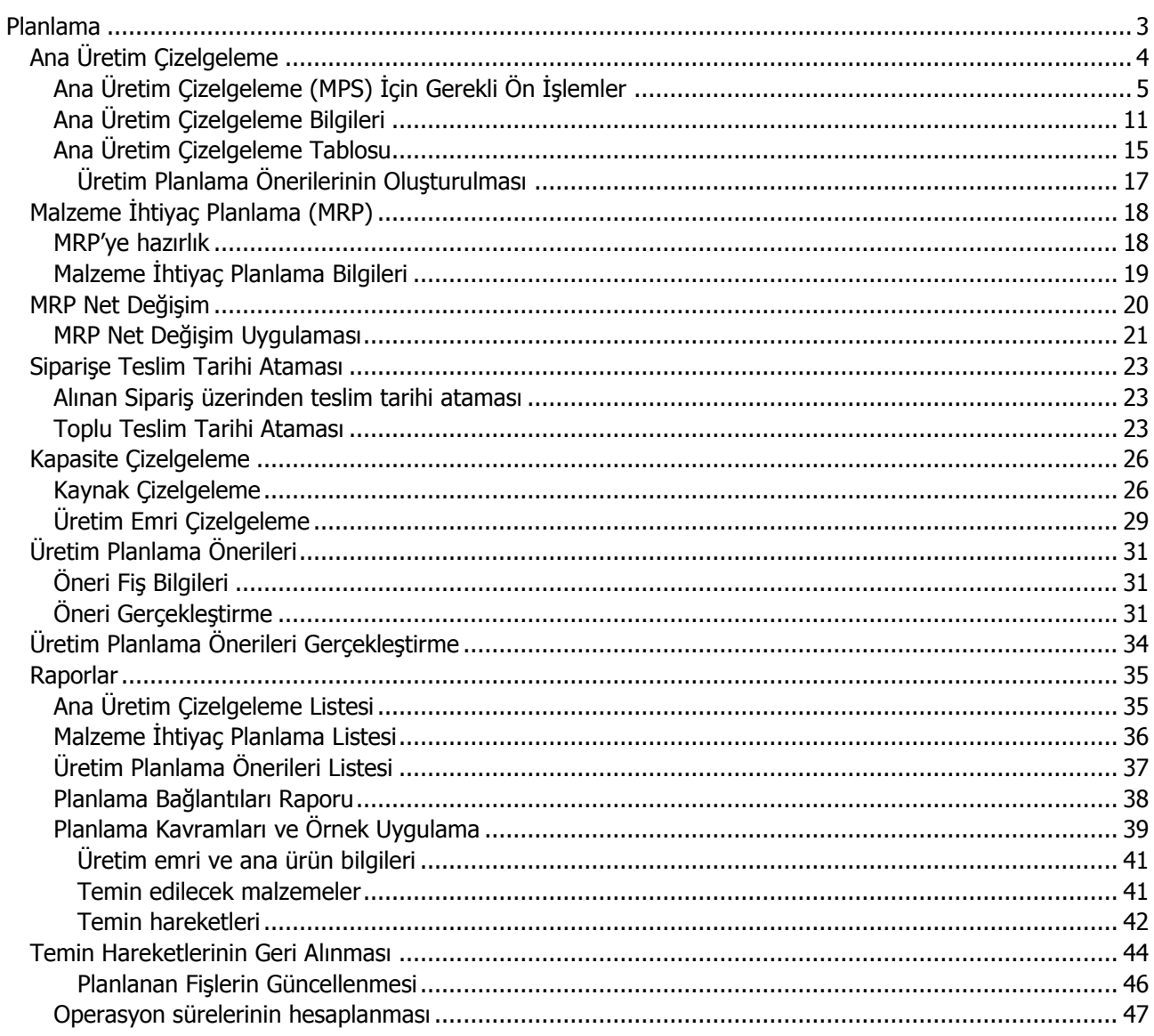

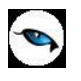

# <span id="page-2-0"></span>**Planlama**

Üretim faaliyetlerinin planlandığı program bölümüdür. Planlama seçenekleri ile hem ürünlerin ne miktarda üretileceği ve üretimin başlama zamanı planlanır hem de üretim için gereken malzeme ve temin şekilleri planlanır. Planlama program bölümünün özellikleri şunlardır:

- Müşterinin ihtiyacını tam olarak ve zamanında karşılayabilmesi için kullanıcıya, ihtiyaç duyulan ürünlerin ne miktarda üretileceğini ve bu üretimin başlangıç tarihini hesaplama olanağı sağlar. Bu işlemler, Ana Üretim Çizelgeleme (MPS) seçeneği ile kaydedilir ve izlenir.
- MPS tarafından planlanmış olan üretimin başlangıcında ihtiyaç duyulan malzemeler için kapsamlı bir temin planı geliştirmek gereklidir. Bu temin hareketleri, yarı mamullerin üretimi veya gerekli hammaddelerin satın alınması şeklinde olur. Malzeme İhtiyaç Planlama (MRP) adı verilen yönetim aracıyla bu işlemler gerçekleştirilir.
- Üretim emirleri serbest bırakıldığında ya da başka bir deyişle üretim emirleri planlanıp başlangıç ve bitiş zamanları hesaplandığında, 'iş istasyonu' ve 'işçiler' olarak adlandırılan kapasite elemanlarındaki iş yükünü görebilmek çok faydalı ve genellikle çok gereklidir. Kapasite Planlama aracı ile, bu kapasite elemanlarının planlanan / gerçekleşen işleri, kapasite aşımları izlenir ve bunlar üzerinde değişiklikler yapılabilir.

**Not:** Planlama parametre seçeneklerine **Ticari Sistem Yönetimi** dokümanından ulaşabilirsiniz.

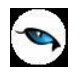

# <span id="page-3-0"></span>**Ana Üretim Çizelgeleme**

Ana üretim çizelgeleme müşteri siparişlerini ve diğer talepleri zamanında karşılamak için, fabrikanın üretimle ilgili verilerini, kapasite kısıtlarını ve maliyet unsurlarını göz önüne alarak bir plan oluşturma işlemidir. Bu planda, hangi malzemeden ne zaman ve ne kadar üretilmesi gerektiği yer alır.

MPS prosedürünü kullanmanın temel amacı, eldeki stokları efektif bir biçimde kullanarak müşteri taleplerini tam olarak ve zamanında karşılayabilmektir. Bu yüzden, tipik bir MPS işleminde, ilgilenilen malzemeler müşterilere teslim edilecek olan malzemelerdir; başka bir deyişle 'ana ürünlerdir.

Ana Üretim Çizelgeleme (AÜÇ), kısa vadeli bir planlama dönemi için, belirli bir fabrikada, hangi malzemeden ne zaman, ne kadar üretim yapılması gerektiğini belirlemeye yarayan bir planlama aracıdır. Planlamada;

- fabrikanın ambarları için tanımlanmış olan güvenlik stok seviyesi miktarları toplamı
- eldeki stok miktarları
- müşteri siparişleri
- kullanıcının talep girişleri

dikkate alınır.

Bir malzemeyi ana üretim çizelgelemede görebilmek için bu malzemenin Ana Üretim Çizelgeleme tarafında planlanacağını belirtmek gerekir. Malzeme kartında sağ fare tuşu menüsünde yer alan Fabrika Parametreleri, seçeneği ile malzemenin hangi planlama yöntemlerinde kullanılacağını belirlenir.

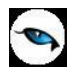

# <span id="page-4-0"></span>**Ana Üretim Çizelgeleme (MPS) İçin Gerekli Ön İşlemler**

Başarılı bir ana üretim çizelgeleme işlemi için izlenecek hazırlık adımları aşağıda özetlenmiştir. Bunların bazıları zorunlu, bazıları ise isteğe bağlıdır.

Ana üretim çizelgeleme işleminde yer alacak malzemeler, kendi fabrika parametreleri üzerinden Ana Üretim Çizelgeleme yoluyla planlanacak şekilde seçilir.

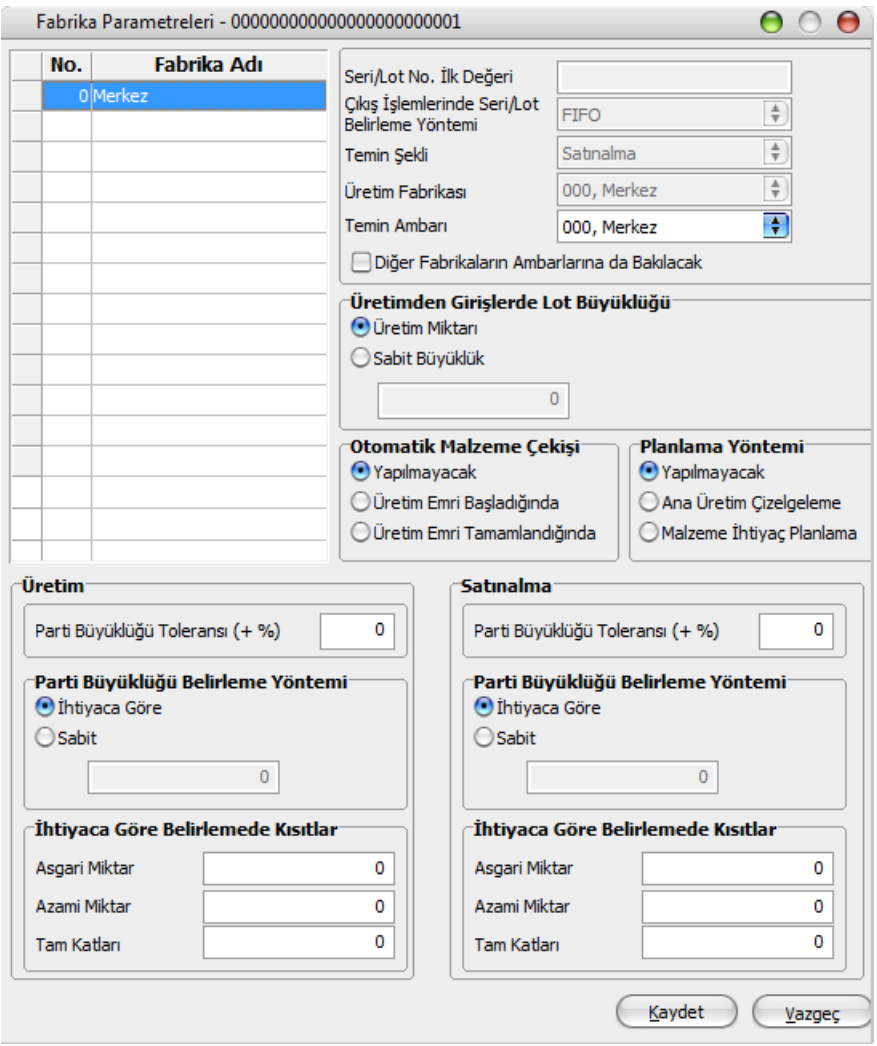

Malzemelerin parti büyüklüğü belirleme yöntemleri de kendi fabrika parametreleri üzerinden belirlenmelidir. Öndeğer olarak İhtiyaca Göre seçeneği gelir.

Üretim veya satınalma için gerekli malzemelerin temin sürelerini hesaplamak mümkündür. Bu durum, farklı temin türlerinin farklı anlamları olacağını gösterir:

- Üretim için: Her bir malzemeye ait, MPS işlemi için fabrikası seçilmiş ve tarih aralığı geçerli olan sadece ve sadece bir Ürün Reçetesi tanımı olmalıdır. Her ürün reçetesinde;
	- Ürün için üretim süresi, miktar bağımlı (a) ve miktar bağımsız (b) sürelere göre belirlenmelidir.
	- Önceden geçerli bir çalışma vardiyası belirlenmeli ve üretim için aktif bir ürün hattı seçilmelidir.

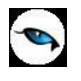

 Satınalma için: Her bir malzemeye ait, MPS işlemi için fabrikası seçilmiş ve tarih aralığı geçerli olan sadece ve sadece bir tedarikçi firma ilişkilendirmesi olmalıdır. Her ilişkilendirmede, malzeme için temin süresi, miktar bağımlı (a) ve miktar bağımsız (b) sürelere göre belirlenmelidir.

Burada bahsedilen temin süresi şöyle hesaplanır: Miktar (q) değerindeki değişime göre; Temin Süresi =  $a * q + b$ 

Dikkat edilecek bir başka husus, eğer herhangi bir malzeme için geçerli Ürün Reçetesi veya tedarikçi ataması bulunamamışsa ve bu ürün için temin edilecek bir miktar hesaplanmışsa, ihtiyaç duyulan günde herhangi bir Ürün Reçetesi/tedarikçi bilgisi olmaksızın bu miktar için öneri oluşturulacaktır.

Gerektiğinde, bazı malzemelerin güvenli stok seviyeleri tanımlanabilir. Eğer böyle yapılırsa, MPS hesaplamaları esnasında sistem stok seviyelerini bu tanımlanan seviyelerin altına düşürmemeye çalışacaktır. Anlatımın sadeliğini bozmamak için, hesaplamanın ayrıntıları burada verilmeyecektir.

MPS işleminin başlangıcında, tarih aralığı ve ilgili fabrika tanımlanmış olmalıdır. Burada, isteğe bağlı olarak, listede yer alan bazı ambarlar ihmal edilebilir. Bu liste doğal olarak ilgili fabrikaya bağlı olan ve fabrikalardan bağımsız olan ambarlardan meydana gelir.

# **Uygun İş İstasyonu Belirleme**

İş istasyonlarına kaynak kullanımı ataması yapılırken mevcut durumda kullanılması gereken operasyonun ilk iş istasyonu esas alınır. Üretim emrinde kaynak kullanımının dikkate alınmadığı durumda iş istasyonunun dolulukları dikkate alınmadan iş emrinin sürelerine göre kaynak ataması yapılır. Kaynak kullanımlarının dikkate alındığı durumda ise iş istasyonunun ilgili üretim emrinde çalışması gereken yer dolu olduğu durumda en uygun zaman dilimi belirlenerek kaynak ataması gerçekleştirilir. Fakat aynı işi yapan iş istasyonlarını bu atamalarda dikkate alınmaz. Ancak bu durumda da kaynaklar efektif kullanılmış olur. Bir kaynak tam kapasite ile çalışırken diğer kaynaklar boş durur.

Operasyon kartında dağıtım tipi parametreleri kullanılarak diğer iş istasyonlarının sayısına veya işlem sürelerine göre bir dağıtım yapılabilir. Fakat yapılan dağıtım bir üretim emri içindir, bir üretim emri operasyon kartındaki iş istasyonlarına dağıtılabilir. Aynı üretim emrini (bir sipariş için açılmış ise sipariş de denebilir) farklı iş istasyonlarına dağıtmak mamullerde kalite farklılıkları doğurabileceği gibi tek iş istasyonun yeterli olduğu bir üretimi gerçekleştirmek için farklı kaynakların çalıştırılması bir maliyet problemi de yaratabilir.

Yukarıda özetlediğimiz mevcut durumun ötesinde bir üretim emrini bölmek yerine farklı üretim emirlerini, azami kuyrukta bekleme sürelerini dikkate alarak farklı iş istasyonlarına dağıtarak bir nevi bir hat dengelemesi yapılır, kapasite kullanım oranları artırılır, maliyetler ve darboğazlar asgariye indirilir.

Bu düzenleme için operasyon kartında, reçetede ve ticari sistem yönetimi parametrelerinde şu bilgiler kaydedilir.

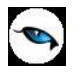

### **Operasyon Kartı**

Operasyon kartı satırlarında **Azami Kuyruk Süresi** ve **Azami Kuyruk Süresi Birimi** alanları yer alır. Birim seçenekleri dakika, saat ve gündür.

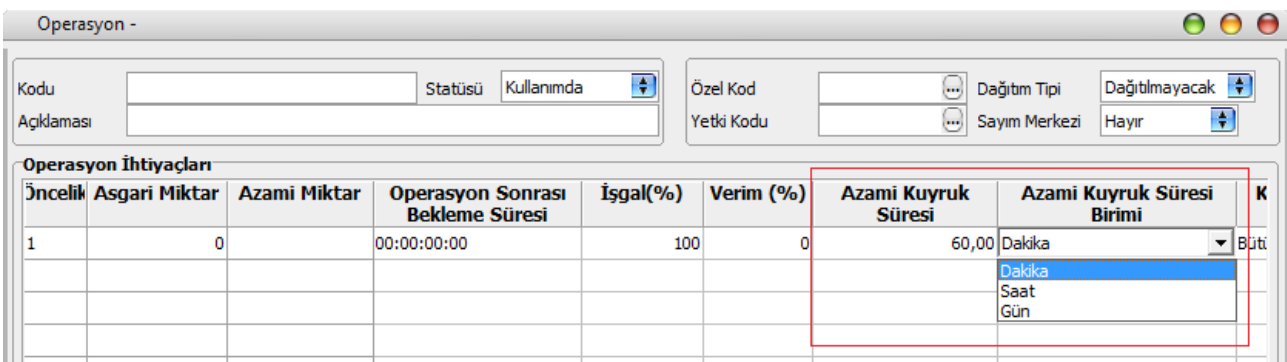

## **Üretim Emri**

Üretim emri üzerinde İş istasyonu Önerisi: **Öncelik / En Erken Bitirecek İstasyon** seçenekleri yer alır.

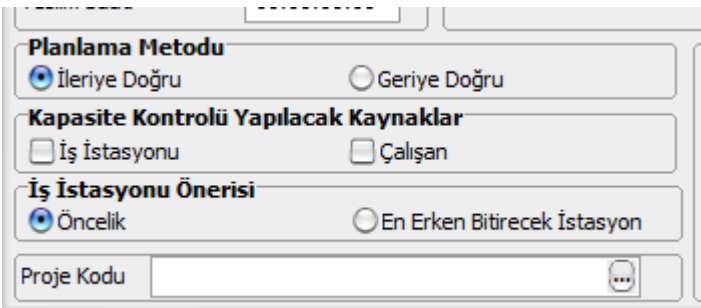

### **Üretim Kontrol Parametreleri**

Öndeğer seçim, Ticari Sistem Yönetimi/Üretim Kontrol parametrelerinden yapılabilmektedir.

Sistemin çalışması için, **Kaynak Kullanımları Dikkate Alınacak** seçimi de yapılmış olmalıdır.

**En Erken Bitirecek İstasyon** seçeneği işaretli ise üretim emrini en kısa sürede bitirecek iş istasyonlarına yükleme yapar. Azami kuyruk süresi kabul edilebilir bekleme süresi anlamını taşımaktadır.

#### **Uygulama 1:**

Aşağıdaki tabloda iş istasyonlarının kuyrukta bekleme süreleri ve is istasyonu dolulukları listelenmektedir.

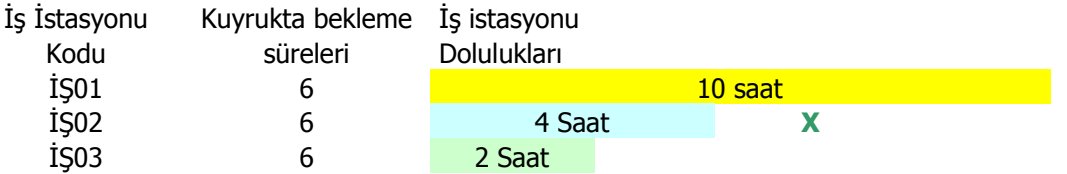

Bu durumda 4 saatlik yeni bir iş geldiğinde, bu işin IS01'e yüklenmesi durumunda iş 14 saat sonra tamamlanacaktır.

IS02'ye yüklenmesi durumunda 8 saat sonra,

IS03'e yüklenmesi durumunda 6 saat sonra tamamlanacaktır.

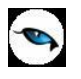

Bu durumda yeni gelen işi en kısa sürede tamamlayacak olan iş istasyonu IS03'dür. Ancak işlerin bitiriliş saatleri ile kuyrukta bekleme süreleri arasındaki farklar dikkate alındığında durum değişmektedir.

İS03 ile IS01'in işi bitiriş sürelerinin farkı alındığında 14-6=8 saat olduğu görülecek ve bu süre kuyrukta bekleme süresinden fazla olduğu için IS01'e yükleme yapılmayacaktır.

IS03 ile IS02 arasındaki fark alındığında, 8-6=2 saat olduğu görülecek ve bu süre kuyrukta bekleme süresinden küçük olduğu için is IS02'ye yüklenecektir.

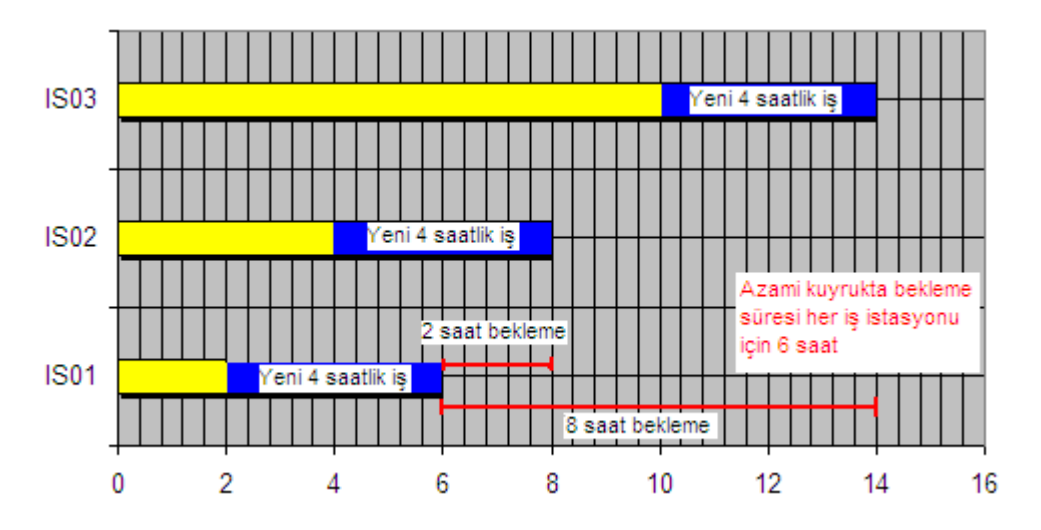

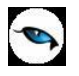

## **Uygulama 2:**

Aynı sisteme 4 saatlik yeni bir iş geldiğini düşünerek, hangi iş istasyonuna yükleneceğini hesaplayalım. Bu uygulamada kuyrukta bekleme süreleri aşağıdaki şekilde değiştirilmiştir.

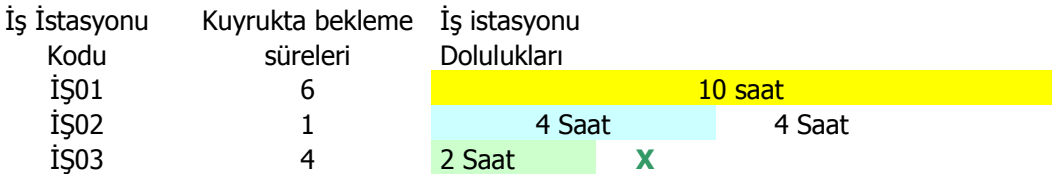

IS01: 10 saat dolu + 4 saatlik yeni iş yüklenirse = 14 saat sonra tamamlar.

IS02: 4 saat dolu + 4 saatlik iş, bir önceki emir ile yüklendi + 4 saatlik yeni işi =12 saat sonra tamamlar IS03: 2 saat dolu + 4 saatlik iş yeni iş yüklenirse = 6 saat sonra tamamlar

En kısa sürede tamamlayan: IS03

IS01-IS03= 14-6 =8 kuyrukta bekleme süresinden fazla (IS01'in kuyrukta bekleme süresi:6)

IS02-IS03= 12-6=6 kuyrukta bekleme süresinden fazla (IS02'nin kuyrukta bekleme süresi:1)

Bu durumda yükleme IS03'e yapılacaktır.

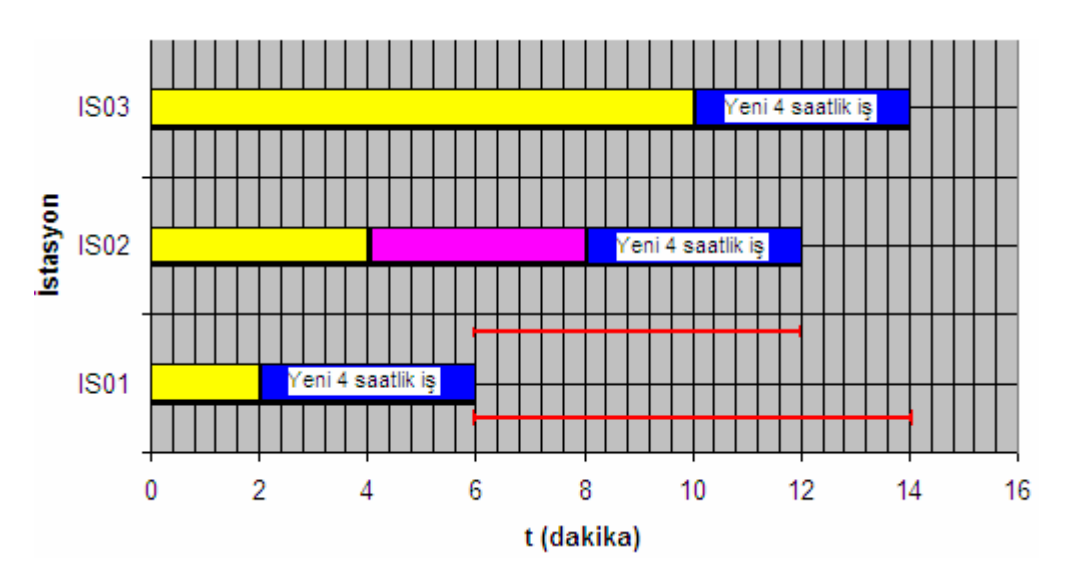

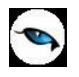

MPS ve MRP'de süre hesaplamaları ürün reçetelerinde belirlenen miktar bağımlı ve bağımsız sürelere girilen değerler kullanılarak yapılmaktadır. Operasyon sürelerinin çalışma kapasiteleri iş istasyonlarının vardiyalarına göre değil üretimin yapıldığı tüm iş istasyonlarının bir bütün gibi düşünüldüğü ürün hattının vardiyası esas alınarak yapılır.

MRP ve MPS'de operasyon kartında girilen işlem partisi ve işlem süresi dikkate alınarak, kullanılan vardiyalarda da iş istasyonlarına atanan vardiyaların dikkate alınmaları sağlanabilir. Bunu için Ana Üretim Çizelgeleme filtre seçenekleri kullanılır.

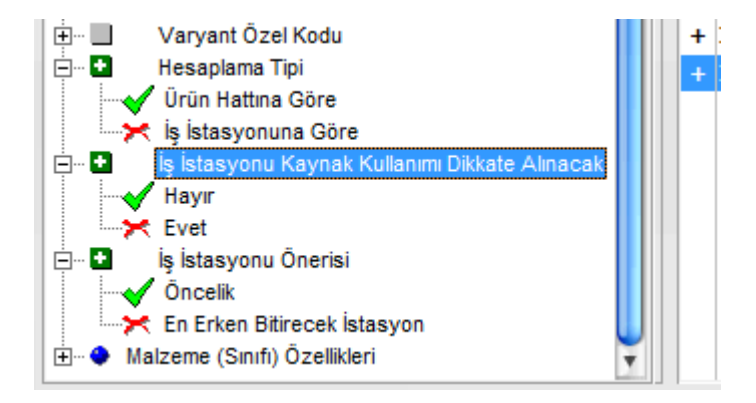

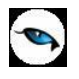

# <span id="page-10-0"></span>**Ana Üretim Çizelgeleme Bilgileri**

Plan oluşturma işlemi için Ana Üretim çizelgeleri listesinde **Ekle** seçeneği kullanılır. Tanım penceresinden çizelge kod ve açıklaması, üretim çizelgelemesinde dikkate alınacak fabrika belirtilir. **Kaydet** düğmesi tıklandığında çizelge açılır.

MPS işlemi, MPS hesaplamalarından önce, kayıtları filtrelemekle başlayan ve ilgili tüm kayıtların veritabanına kaydedilmesiyle sona eren süreci belirler.

Çizelgeleme işleminin koşulları sağ fare düğmesi menüsündeki Filtreler seçeneği ile belirlenir.

Ana Üretim Çizelgelemesi filtre seçenekleri şunlardır:

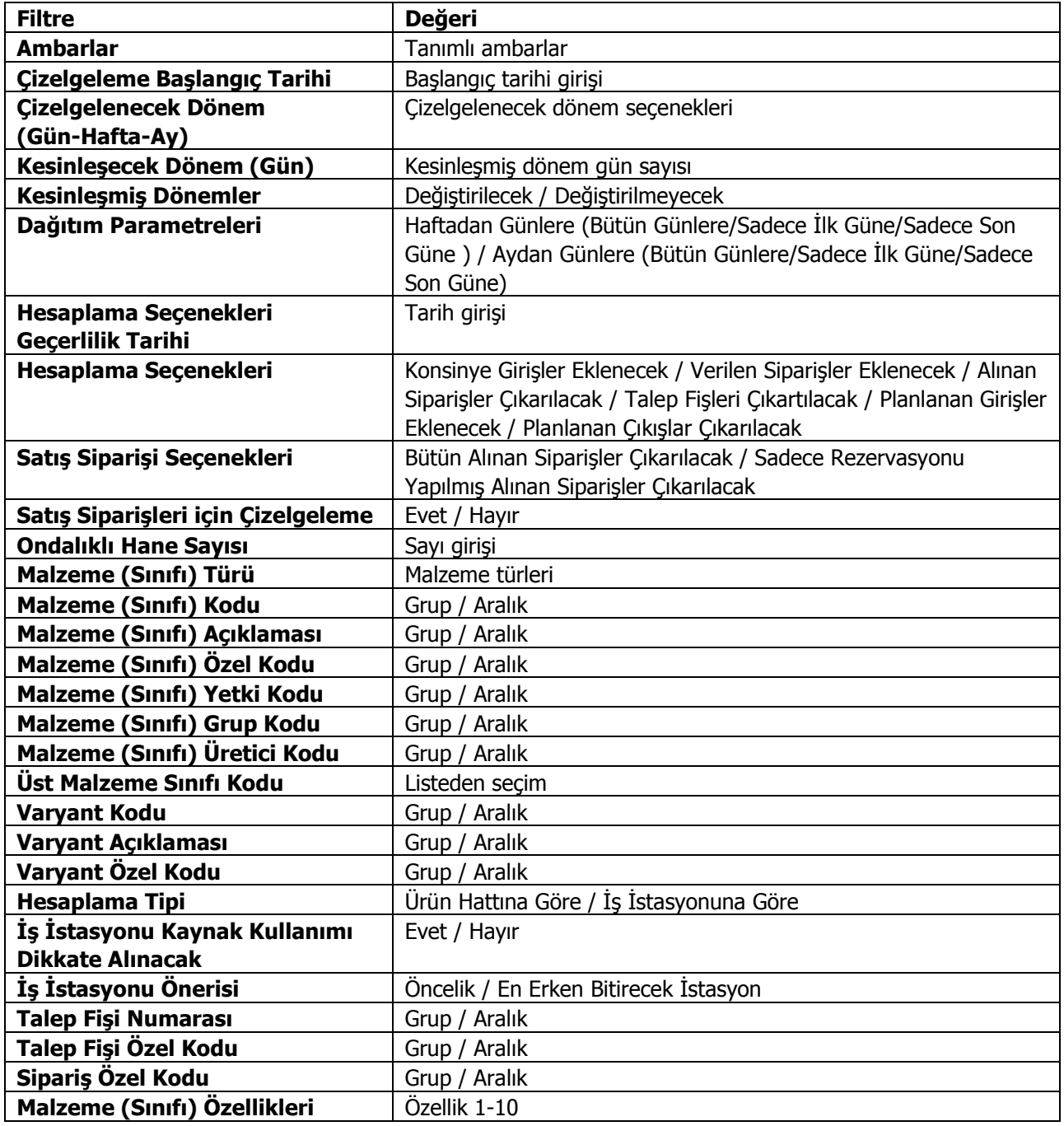

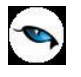

**Ambarlar:** Planlama yapılacak olan fabrikaya ait ambarlar arasından seçim yapılır. Çizelgeleme ekranına gelecek olan güvenli stok seviyesi miktarı ve diğer miktar bilgileri seçilen ambarlar için hesaplanır.

**Çizelgeleme Başlangıç Tarihi:** Çizelgelemeye başlanacak olan tarihtir. Çizelge ekranına gelecek olan tarih kolonları bu tarih baz alınarak oluşturulur ayrıca bu ekrandaki devir miktarı bilgisi için de önem taşır. Temin şekli üretim olan malzemeler için oluşturulacak emirlerde kullanılacak olan reçete revizyonlarının belirlenmesinde de dikkate alınır. Kullanılacak olan revizyon için onay durumuna dikkate alınmaz.

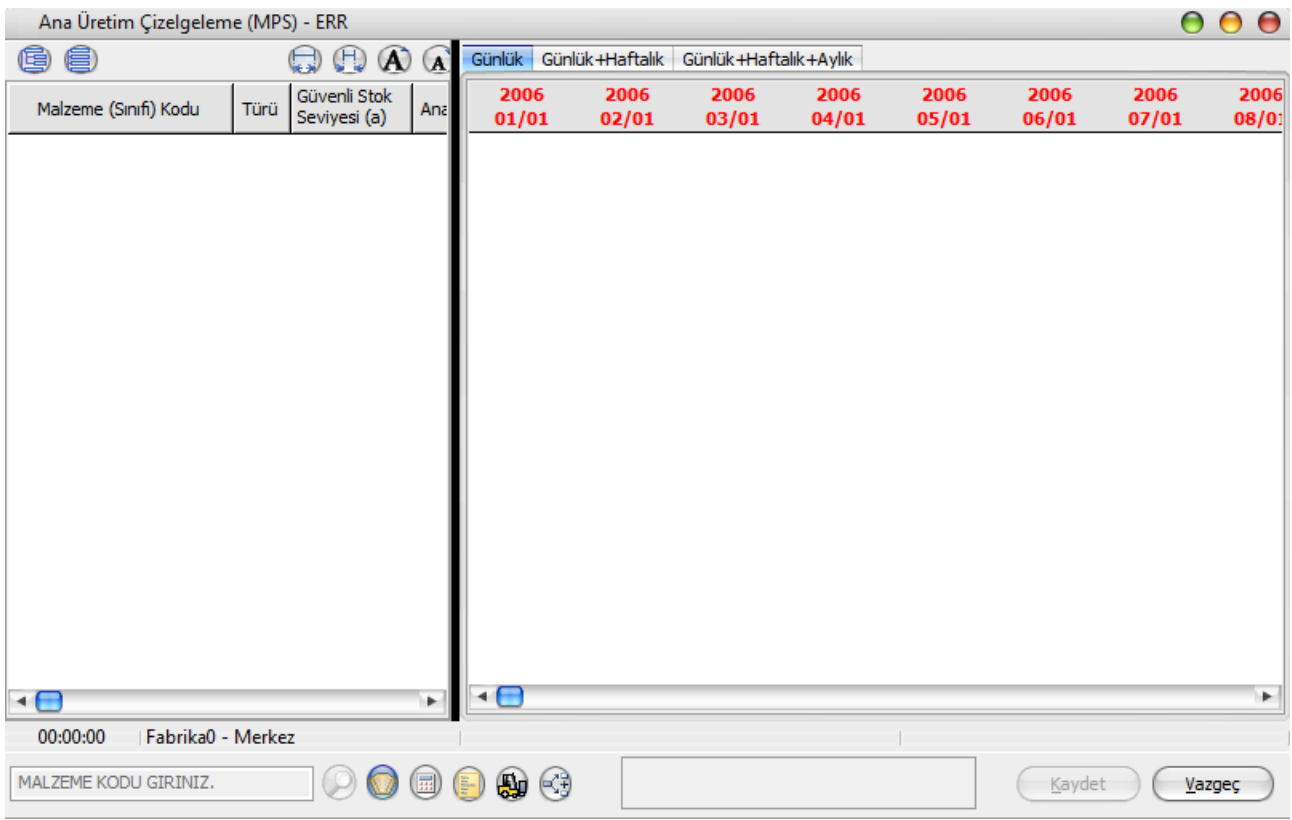

**Çizelgelenecek Dönem (Gün-Hafta-Ay):** İlgili alanlarda girilen rakamlar doğrultusunda çizelgeleme ekranına gelecek olan sütunlar filtrelenerek (Gün/Ay/Yıl) pencereye yansıtılır.

**Kesinleşecek Dönem (Gün):** Yapılan çizelgelemede bir değişiklik yapılması istenmiyorsa kullanılacaktır. Çizelgeleme başlangıç tarihinden itibaren burada yazılan gün kadar öteleme yapılarak kesinleştirme yapılır. Kesinleştirme yapılan çizelgeleme değiştir ile girildiğinde ilgili günler kırmızı olarak görülür ve Kesinleşmiş Dönemler parametresine bağlı olarak edit işlemi yapılamaz. Kesinleşmiş dönemler alınan siparişler ve kullanıcı talep girişleri için kesinlik sağlar.

**Kesinleşmiş Dönemler:** Kesinleşmiş dönemlerde değişiklik yapılmasının istenip istenmediği bilgisidir.

#### **Dağıtım Parametreleri:**

- Haftadan günlere=Bütün günlere/Sadece ilk güne/Sadece son güne
- Aydan günlere= Bütün günlere/Sadece ilk güne/Sadece son güne

seçenekleri ile Haftalık ve Aylık girilen Talep miktarının günlere dağılımı otomatik olarak yapılır.

**Hesaplama Seçenekleri Geçerlilik Tarihi:** Hesaplama seçenekleri filtre satırında belirlenecek seçenekler için geçerlilik tarihinin belirlenmesinde kullanılır.

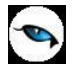

**Hesaplama Seçenekleri:** Hesaplamada dikkate alınması gereken parametrelerin belirlendiği filtredir.

- **Konsinye Girişler Eklenecek:** Hem devreden toplamlar, hem de günlük toplamlar için konsinye girişlerin hesaplama bilgisidir.
- **Verilen Siparişler Eklenecek:** Hem devreden toplamlar, hem de günlük toplamlar için verilen siparişlerin hesaplama bilgisidir.
- **Alınan Siparişler Çıkarılacak:** Sadece devreden toplamlar için alınan siparişlerin hesaplama bilgisidir.
- **Talep Fişleri Çıkartılacak:** Hem devreden Toplamlar için talep fişlerinin hesaplama bilgisidir.
- **Planlanan Girişler Eklenecek:** Hem devreden toplamlar, hem de günlük toplamlar için planlanan girişlerin hesaplama bilgisidir.
- **Planlanan Çıkışlar Çıkarılacak:** Hem devreden toplamlar, hem de günlük toplamlar için konsinye çıkışların hesaplama bilgisidir.

**Alınan Sipariş Seçenekleri:** Hesaplama seçeneklerindeki Alınan Siparişler Çıkartılacak parametresine bağlı olarak çalışır.

- Bütün alınan siparişler çıkarılacak
- Sadece rezervasyonu yapılmış alınan siparişler çıkarılacak

**Alınan Siparişler için Çizelgeleme:** Alınan siparişler için çizelgeleme yapılıp yapılmayacağı bu parametre satırında belirlenir. **Evet** ve **Hayır** seçeneklerini içerir. "Evet" seçiminin yapılması durumunda alınan siparişler için de çizelgeleme yapılır.

**Ondalıklı Hane Sayısı:** Hesaplamaların küsuratlı çıkması durumunda ondalık hane sayısının belirlenmesinde kullanılır.

**Malzeme (Sınıfı) Türü:** Ana üretim çizelgelemede dikkate alınacak malzeme türlerinin belirlenmesinde kullanılır.

**Malzeme (Sınıfı) Kodu:** Ana üretim çizelgelemede dikkate alınacak malzemelerin belirlenmesinde kullanılır. Grup ya da aralık tanımı yapılarak istenen koşul belirlenir.

**Malzeme (Sınıfı) Açıklaması:** Ana üretim çizelgelemede dikkate alınacak malzemelerin belirlenmesinde kullanılır. Grup ya da aralık tanımı yapılarak istenen koşul belirlenir.

**Malzeme (Sınıfı) Özel Kodu:** Ana üretim çizelgelemede dikkate alınacak malzemelerin özel koda göre belirlenmesinde kullanılır. Grup ya da aralık tanımı yapılarak istenen koşul belirlenir.

**Malzeme (Sınıfı) Yetki Kodu:** Ana üretim çizelgelemede dikkate alınacak malzemelerin yetki koduna göre belirlenmesinde kullanılır. Grup ya da aralık tanımı yapılarak istenen koşul belirlenir.

**Malzeme (Sınıfı) Grup Kodu:** Ana üretim çizelgelemede dikkate alınacak malzemelerin grup koduna göre belirlenmesinde kullanılır. Grup ya da aralık tanımı yapılarak istenen koşul belirlenir.

**Malzeme (Sınıfı) Üretici Kodu:** Ana üretim çizelgelemede dikkate alınacak malzemelerin üretici koduna göre belirlenmesinde kullanılır. Grup ya da aralık tanımı yapılarak istenen koşul belirlenir.

**Üst Malzeme Sınıfı Kodu:** Ana üretim çizelgelemede dikkate alınacak malzemelerin üst malzeme sınıfına göre belirlenmesinde kullanılır. Grup ya da aralık tanımı yapılarak istenen koşul belirlenir.

**Varyant Kodu:** Ana üretim çizelgelemede dikkate alınacak malzeme varyantlarının belirlenmesinde kullanılır. Grup ya da aralık tanımı yapılarak istenen koşul belirlenir.

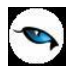

**Varyant Açıklaması:** Ana üretim çizelgelemede dikkate alınacak malzeme varyantlarının belirlenmesinde kullanılır. Grup ya da aralık tanımı yapılarak istenen koşul belirlenir.

**Varyant Özel Kodu:** Ana üretim çizelgelemede dikkate alınacak malzeme varyantlarının özel koda göre belirlenmesinde kullanılır. Grup ya da aralık tanımı yapılarak istenen koşul belirlenir.

**Hesaplama Türü:** Süre hesabının ne şekilde yapılacağının belirlenmesinde kullanılır. Bu parametre satırı asağıdaki secenekleri içerir:

- Ürün Hattına Göre
- İş İstasyonuna Göre

Hesaplama türü **Ürün Hattı** seçilirse; süre hesaplamalarında ürün reçetelerinde belirlenen miktar bağımlı ve bağımsız sürelere girilen değerler dikkate alınır. Operasyon sürelerinde de iş istasyonlarının vardiyaları değil üretimin yapıldığı tüm iş istasyonlarının bir bütün gibi düşünüldüğü ürün hattının vardiyası esas alınır.

Örneğin,

Üretim Miktarı:20 Miktar Bağımlı Süre(Dakika) =144 Miktar Bağımsız Süre(Dakika) =1440  $Ürün Hattı Vardivası = 24 Saat$ 

Üretim Süresi= 1440+(20\*144)= 3 gün

Üretime Kaç gün önce başlanacak= 3\*24/24= 3 gün önce üretime başlanacak olarak hesaplanır.

Hesaplama tipi ürün hattına göre olduğunda kaynak kullanımları dikkate alınmaz.

Hesaplama türü İş İstasyonu seçilirse; Süre hesaplamaları operasyon kartında girilen işlem partisi ve süresi kullanılır. Vardiya olarak da iş istasyonu üzerindeki vardiyalar kullanılır.

**Kaynak Kullanımları Dikkate Alınacak:** Kaynak kullanımlarının hesaplamalarda dikkate alınıp alınmayacağı bu parametre satırında belirlenir. Hesaplama türü filtre satırında, hesaplama tipi iş istasyonuna göre seçilirse geçerli olacak filtre seçeneğidir. **Evet** ve **Hayır** seçeneklerini içerir.

"Evet" seçilirse; İş istasyonun doluluklarına göre hesaplama yapılır. Kaynak kullanımı için uygun zaman dilimlerinde hesaplamalar gerçekleştirilir ve önerileri bu kriterler çerçevesinde oluşturulur.

**İş İstasyonu Önerisi:** Hesaplama türü filtre satırında, hesaplama tipi iş istasyonuna göre seçilirse geçerli olacak filtre seçeneğidir. Bu filtre satırı aşağıdaki seçenekleri içerir:

- Öncelik
- En Erken Bitirecek İstasyon

**Öncelik** seçilirse, ilk bulunan iş istasyonuna göre planlama hesaplamaları yapılır.

**En Erken Bitirecek İstasyon** seçilirse, azami kuyrukta bekleme süreleri dikkate alınır ve üretim emirleri farklı iş istasyonlarına göre dağıtılarak hesaplama yapılır.

# <span id="page-14-0"></span>**Ana Üretim Çizelgeleme Tablosu**

Filtre satırlarında yapılan koşul belirleme işleminden sonra **Tamam** düğmesi tıklandığında üretim çizelgesi açılır. Planlama her malzeme için ana birimi cinsinden yapılır.

Malzeme satırlarının hesaplama ayrıntılarını izlemek/gizlemek için sol taraftaki + (-) işaretleri kullanılarak söz konusu malzemenin ağacı açılıp/kapatılabilir. Tercihe bağlı olarak, uygun bir sağ klik menü seçimiyle herhangi bir malzeme ya da ürün reçetesi kaydı izlenebilir. Eğer tabloda herhangi bir müşteri sipariş değeri mevcutsa, tabloda yer alan ilişkili hücre üzerinden sağ klik menü seçimiyle sipariş fişi görüntülenebilir.

Hesaplama seçeneği (ya da F5 ile), malzemelerin net ihtiyaç miktarlarını belirlemeye çalışan hesaplama işlemi başlatılır. İşlem sonucunda bulunan miktarlar için uygun öneri taslağı, malzemeye ait satırda kullanıcıya sunulur.

Hesaplamadan sonra, kullanıcı hem aşağıdaki bağlantılar seçeneği kullanarak açılan ek pencerede hem de (önceden tanımlanmış F8 geçiş tuşunu kullanarak) tablodaki ilişkili hücreler arasında beliren oklar üzerinde, önerilen miktarları ve bunların meydana getirdiği ihtiyaç miktarlarını izleyebilir.

Eğer kullanıcı tabloyu (hazırdaki önerilerle birlikte) sunmak için kaydetmek isterse, tüm gerekli veriler veritabanına kaydedilir ve işlem sonuçlandırılır.

- AÜÇ'ye dahil edilecek malzemeler, fabrika ve AÜÇ tarih aralığı, filtreleme yoluyla kullanıcı tarafından belirlenir.
- Planlama günlük, günlük-haftalık veya günlük-haftalık-aylık olarak yapılabilir.
- Planlamanın ilk günü için devreden miktar, o günden önceki stok toplamlarına göre belirlenir.
- Toplam sipariş miktarları, verilen fabrika ve tarih aralığı için, müşteri siparişleri taranarak, ana birimler cinsinden belirlenir.

Kullanıcı, müşteri talep tahminlerini ve/veya firma içi talepleri günlük/haftalık/aylık bazda girebilir. Haftalık ve aylık bazda girişlerin, günlük kayıtlara ne şekilde dağıtılacağı filtreleme sırasında seçilen parametreler ile belirlenir.

Kendisine reçete ataması yapılmamış malzemeler için, hangi gün üretim yapılacağı belirlenemez.

Kullanıcının, planlama yapılan günlerin bir kısmını ya da tamamını kesinleştirmesine imkan tanınır. Bu, daha sonra aynı dönemi kapsayacak şekilde AÜÇ çalıştırıldığında, kesinleşen günlere ait sipariş miktarlarının ve talep girişlerinin değiştirilemeyeceği anlamına gelir.

Filtre satırlarında belirtilen koşullara uyan malzemeler çizelgeleme penceresinde yer alır. Her satıra ait detaylar ilgili satır çift tıklanarak ya da Detayları Göster düğmesi ile ulaşılır. Detay bilgileri şunlardır:

**Ayarlanmamış Temin Miktarı:** Net ihtiyaç miktarı ile önceki temin miktarı arasındaki farktır.

**Önceki Temin Miktarı:** "Fixed" durumundaki miktarlar (devam ediyor durumundaki Üretim Emirleri ve Sevkedilebilir durumdaki siparişler) dır.

**Not:** Ayarlanmamış temin miktarı ve önceki temin miktarı satırları çizelgeleme bazındadır. Yani bir çizelgeleme ile yapılmış olan karşılama diğer bir çizelgelemenin bu satırlarına yansımaz. Bir çizelge ile yapılmış olan temin hareketi sadece o çizelgeyi ilgilendirir. Ancak çizelgeyle ilişkili olan temin hareketinin irsaliye ya da üretimden giriş ile ambar hareketi gerçekleştikten sonra yeni eklenen çizelgelerin ambar toplamlarına yansır.

**Devreden Miktar=** Gerçek Stok+(-Konsinye Çıkış**+**Konsinye Çıkış İade)**+**(Konsinye Girişler**-**Konsinye Giriş İade**+**Verilen Siparişler-Planlanan Çıkışlar**+**Planlanan Girişler**-**Alınan Sipariş Miktarı)

**Ambar toplamları**= Gerçek Stok+(- Konsinye Çıkış+Konsinye Çıkış İade)+(Konsinye Girişler-Konsinye Giriş İade+Verilen Siparişler-Planlanan Çıkışlar+Planlanan Girişler)

**Not:** Çizelgede üzerinde bulunulan gün için

**Kullanılabilir Miktar**= Devreden Miktar + Ambar Toplamı + Planlanan Üretim miktarı

**Alınan Siparişler**= Alınan sipariş miktarı

**Not:** Çizelgede üzerinde bulunulan gün için

**Talep Miktarı**= Kullanıcın girdiği miktar

**İhtiyaç Miktarı**= Brüt ihtiyaç - Kullanılabilir miktar

**Brüt ihtiyaç Miktarı**= Bağımsız ihtiyaç + Bağımlı ihtiyaç+Güvenli stok seviyesi (MİP)

**Talep Miktarı**= Kullanıcın girdiği miktar

**Bağımsız İhtiyaç Miktarı**= Talep miktarı+Alınan siparişler (MİP)

**Bağımlı İhtiyaç Miktarı**= Patlatmadan gelen girdi ihtiyacı (MİP)

HESAPLA işlemi ile çizelge üzerinde geriye doğru ihtiyaçların karşılanacağı günler ve toplam karşılama miktarları belirlenir. İhtiyacın ne şekilde karşılanacağı ise malzeme kartı fabrika parametrelerinden belirlenir. Hesaplama işleminde

- Malzemelerin, "planlama" seçeneği işaretli ve fabrika ve planlama dönemi için geçerli olan reçete ilişkisi tanımları. Reçete tanımında yer alan miktar bağımlı ve bağımsız süreler.
- Reçete tanımında yer alan, vardiya ataması yapılmış ürün hattı bilgisi.
- Malzemenin fabrika parametreleri içinde tanımlanan parti büyüklüğü belirleme bilgileri.

Temin şekli satın alma ise, malzeme kartı içerisindeki teslim süresi bilgisi dikkate alınır. Bu bilgilerle, ihtiyaç duyulan günlerden geriye gidilerek hangi gün üretime başlanacağı belirlenir. Günlere göre üretim miktarları, planlama penceresinde, her malzemenin kodunun yer aldığı satırda gösterilir. Geçerli reçete ilişkisi bulunmayan malzemeler için, hangi gün üretim yapılacağı belirlenemez. Temin süresi belirtilmemişse 0 kabul edilir.

Çizelgeleme sonuçları **Kaydet** düğmesi tıklanarak kaydedilir. Kayıt işlemi ile birlikte Üretim Planlama Önerileri oluşturulabilir.

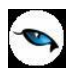

## <span id="page-16-0"></span>**Üretim Planlama Önerilerinin Oluşturulması**

Öneri hareketler sistemde iki şekilde oluşturulur.

- 1. Planlama yapılıp kaydedildikten sonra "Üretim Planlama Önerilerini şimdi oluşturmak istiyor musunuz?" sorusuna "Tamam" cevabı verilerek
- 2. Planlama > İşlemler > Üretim Planlama Önerileri listesinde sağ fare düğmesindeki Öneri Gerçekleştirme ile tek tek
- 3. Planlama > İşlemler > Üretim Planlama Önerileri Gerçekleştirme menü dizisinde uygun filtrelerin belirtilmesi ile toplu olarak

# <span id="page-17-0"></span>**Malzeme İhtiyaç Planlama (MRP)**

MRP çoğu durumda ana üretim çizelgeleme işleminden sonra gelen planlama adımıdır. Kısaca MRP, önceki MPS adımında önerilen üretim emirlerinin karşılanması için gerekli olan malzemelerin detaylı bir planı olarak tanımlanabilir. MRP ile ilgili malzemeler, önerilen üretim emirleri de kullanılan ürün reçetelerinin girdisi olarak ve -ambarlarda yeterli stok bulunmaması halinde- ihtiyaçların doğrudan karşılanması amacıyla kullanılırlar. Ayrıca, MPS'de planlanan ürünler MRP'de de yer alırlar.

Detay seviyedeki malzemelere olan ihtiyaçlar temel olarak üst seviye (son ürün) malzemelerinden hesaplanır. Bu türden ihtiyaçlar bağımlı talepler olarak adlandırılırken, müşteri siparişleri gibi doğrudan detay seviye malzemelerinden karşılanan ihtiyaçlar ise bağımsız talepler olarak adlandırılır.

## <span id="page-17-1"></span>**MRP'ye hazırlık**

Başarılı bir MRP kullanımı için hazırlık adımları MPS kullanımında açıklanan adımlardan biraz daha farklıdır ve aşağıda özetlenmiştir. Bunların bazıları zorunlu, bazıları ise isteğe bağlıdır.

- Malzeme ihtiyaç planlama işleminde yer alacak malzemeler, kendi fabrika parametreleri üzerinden MRP yoluyla planlanacak şekilde işaretlenmeliler.
- Malzemelerin parti büyüklüğü belirleme yöntemleri de kendi fabrika parametreleri üzerinden belirlenmelidir.
- Ana üretim çizelgelemede (MPS) olduğu gibi, üretimdeki ya da satınalmadaki malzemelerin temin sürelerini hesaplayabilmek için, malzemelerin geçerli ürün reçetesi tanımlarına ve tedarikçi bağlantılarına sahip olması gerekmektedir.
- Malzeme ihtiyaç planlama işleminin başlangıcında, ilgili ana plan olacak bir ana üretim çizelgeleme işlemi, seçilmiş olmalıdır. Planlanan fabrika, tarih aralığı ve hesaplama seçenekleri bu başlık bilgilerinden gelecektir.

Bağımlı ihtiyaç miktarları, ürün reçetelerinde tanımlanan formüller kullanılarak hesaplanır. Girdi malzemelerin tespitinde ve miktar hesaplamalarında ürün reçetelerinin kullanılması "Reçete Patlatmak" olarak tanımlanır. MRP ile MPS'i karşılaştıracak olursak, reçete patlatma haricinde tüm işlem adımlarının ve tüm hesaplamaların aynı olduğunu görürüz. Bunun anlamı şudur; MRP işleminde de, üretim için verilen teslim tarihi göz önünde bulundurularak, malzemelerin eldeki miktarları ve güvenli stok seviyeleri ihtiyaç duyulan miktarlara göre kontrol edilir ve daha sonra uygun üretim önerileri gerçekleştirilir. Bağımlı miktarların tespitinde malzeme seviyelerinin anahtar rol oynamasının sonucu olarak, bu hesaplama sürecinde izlenecek bir malzeme sıralaması gerekmektedir. Bu sıralama "en alt seviye koduna göre sıralama" şeklinde tanımlanır ki, bir malzeme için sadece bir kere ihtiyaç hesaplaması yapılmasını garanti eder ve bu hesaplama sırasında da bu malzemenin tüm bağımlı ihtiyaçları dikkate alınmış olur. Bunlar MRP işleminin çok başlarında tamamlanmış olur.

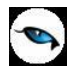

# <span id="page-18-0"></span>**Malzeme İhtiyaç Planlama Bilgileri**

Malzeme ihtiyaç planlama işlemi için Planlama program bölümünde Üretim Planlama menüsünde yer alan Malzeme İhtiyaç Planlama seçeneği kullanılır.

Malzeme ihtiyaç planlama için referans olacak ana üretim çizelgeleme işlemi seçilir ya da "Ekle" seçeneği ile yeniden oluşturulur.

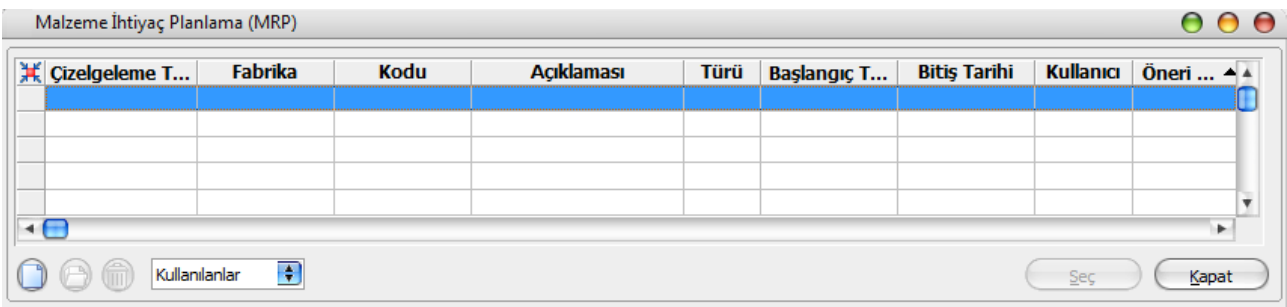

Malzeme ihtiyaç planlama penceresinde, üretim çizelgeleme tablosundan farklı olarak malzemeler için

- Bağımlı ve bağımsız ihtiyaç miktarları
- MPS ihtiyaç miktarı
- Brüt ve Net ihtiyaç miktarları

#### yer alır.

**Not:** MRP hesaplamasına dahil olan bir malzemenin varyantlı olması durumunda, bu malzemenin üretiminde kullanılacak olan yarı mamul ve hammaddelerin de varyantları MRP hesaplama işlemi sırasında otomatik olarak oluşturulur. Bunun için hesaplama sırasında ekrana gelen "Malzemeler için bulunamayan varyantlar oluşturulsun mu?" sorusuna "Tamam" denilmesi yeterlidir. Oluşturulan varyantların hesaplamaya dahil olabilmesi için planlama işlemini tekrar gerçekleştirmek gerekir. İşlem tamamlandığında, yarı mamul ve/veya hammadde için oluşturulan varyantlar ekranın alt tarafında yer alan Otomatik Oluşturulmuş Varyantlar seçeneği kullanılarak tarih ve saat bilgileri ile görüntülenebilir.

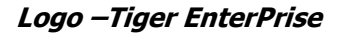

# <span id="page-19-0"></span>**MRP Net Değişim**

Üretim yapan firmalarda bir durağanlık sözkonusu değildir. Sürekli olarak bir değişim mevcuttur. Planlanan üretimlerin verilen siparişlerin %100 gerçekleşmesi pek mümkün değildir. Verilen siparişler zamanında gelmeyebilir; kapasite kısıtlarından dolayı sipariş büyüklükleri değişebilir, hammadde eksikliğinden dolayı brüt ihtiyaçlar değişebilir veya müşterinin talep ettiği miktar değişiklikler gösterebilir. Bu gibi değişikliklere bağlı olarak ana üretim planı, değişiklikler gösterebilir. Firma bu değişikliklerden dolayı malzeme planını da değiştirmek zorunda kalabilir. Bütün bu parametreler gözönünde bulundurularak MRP'nin değişimlere uyum sağlaması ve ihtiyaç planlamasının güncel tutulması gerekir.

MRP 'nin güncel tutulması, değişimlere uygunluğunu sağlamak için çeşitli metodlar vardır Bunlardan en bilinenleri Yenileyici Metot ve Net Değişim Metodu. Yeniden planlamanın sıklığına bağlı olarak bu iki seçenekten biri uygulanabilir.

### **Yenileyici Metot (Regenerative Method)**

Bu metot da tüm MRP periyodik olarak yeniden yapılandırılır. Bu metot ana üretim planında belirtilen tüm malzemelerin stok seviyelerini, üretilecek malzemelere ilişkin reçetelerin patlatılmasını ve planlanan üretimler için brüt ve net ihtiyaçların yeniden hesaplanmasını gerektirir. Yenileyici metot, çok sık aralıklarla yapılmayan planlamaya yönelik bir yöntemdir. Firmayı yeniden planlamaya iten sebeplerin çok fazla olmamasından dolayı tercih edilir. Dolayısıyla yenileyici metot haftalık veya aylık aralıklarla uygulanır.

Düzenli aralıklarla kontrol edilip düzeltildiğinden hatalı veri barındırma olasılığının oldukça düşük olmasıdır. Bu tür sistemlerde ihtiyaç planlamasında yapılan değişiklikler, ancak yeni bir MRP koşturulması sonrasında görülebilir.

### **Net değişim (Net Change Approach)**

Bu metot ile tüm malzemeler için ihtiyaç hesaplamaları periyodik olarak değil, sadece ana üretim planında bir değişiklik sözkonusu olduğu zamanlarda yapılır. Herhangi bir zamanda planlanmayan bir durum ortaya çıkarsa (örneğin geç veya erken gelen sipariş, müşteri sipariş miktarının artması, mühendislik değişmelerinden dolayı ürün reçetelerindeki yenilemeler), sadece bu değişimlerden etkilenecek malzemeler için kısmi ihtiyaç planlaması yapılır. Net değişim metodu ile planlanmamış değişimler olduğunda sistemin güncellenmesi esasına dayanır.

Net değişim sistemlerinin faydası, sistemin değişimlere karşı anında güncellenmesidir. Fakat yanlış uygulanan net değişim sistemi, önceden yapılmış planları tamamen bozabilir. Üst seviyelerde yapılmış bir değişimin, alt seviyelerdeki malzemeler için belirlenmiş sipariş ve üretim miktarları üzerinde büyük etkiler yaratabilir.Net değişim metodunda ana üretim planı tamamen yeniden oluşturulmadığından, önceki planlarda yapılan hatalar devam eder.

Genel olarak durgun ortamlarda yenileyici metot kullanılırken; daha sık değişim gösteren ortamlarda ise net değişim metodu tercih edilmektedir.

MRP sisteminin işleyişini özetlemek gerekirse, şu adımlar takip edilir:

- Firma siparişleri ve talepler gözönüne alınarak Ana Üretim Planını (MPS) ve bitmiş ürün ihtiyaçları belirlenir.
- Belirlenen ürün reçeteleri 0. seviyedeki başlayarak her ürün için brüt ihtiyaçları belirler.
- Ana Üretim Planını(MPS) baz alarak, ürün ağacı ve stok bilgileri kayıtlarını kullanarak verilmesi gereken sipariş ve üretim emirlerini önerir.
- Saptanan değişiklikler uyarıca uygun metodu kullanarak kendini yeniler.

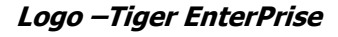

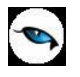

## <span id="page-20-0"></span>**MRP Net Değişim Uygulaması**

MRP Net Değişim seçeneği, kullanılan Logo uygulamasının Net Değişim özelliğini taşıması durumunda, Planlama program bölümünde Üretim Planlama menüsü altında yer alır.

Net değişim özelliğinin çalışması için Ticari Sistem Yönetimi program bölümünde Planlama Parametreleri altında yer alan "MRP Net Değişim Özelliği Açık" parametresi kullanılarak özelliğin aktif hale getirilmesi gerekir.

MRP Net Değişim seçildiğinde kayıtlı Malzeme İhtiyaç Planlama (MRP) kayıtları listelenir. Net değişim yapılacak kayıt seçilir. Net Değişim MPS önerilerinin tetiklediği MRPler üzerinden çalıştırılmaz.

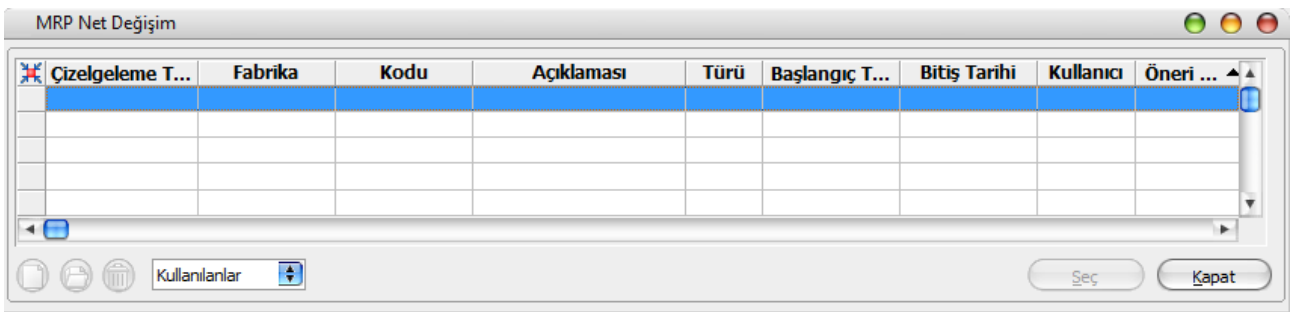

Net değişim işleminde geçerli olacak koşullar "Filtrele (Net Değişim)" simgesi (ya da F9 menüsünden seçilerek) tıklanarak açılan MRP Net Değişim fitre satırlarında belirlenir.

Bu filtre seçenekleri şunlardır:

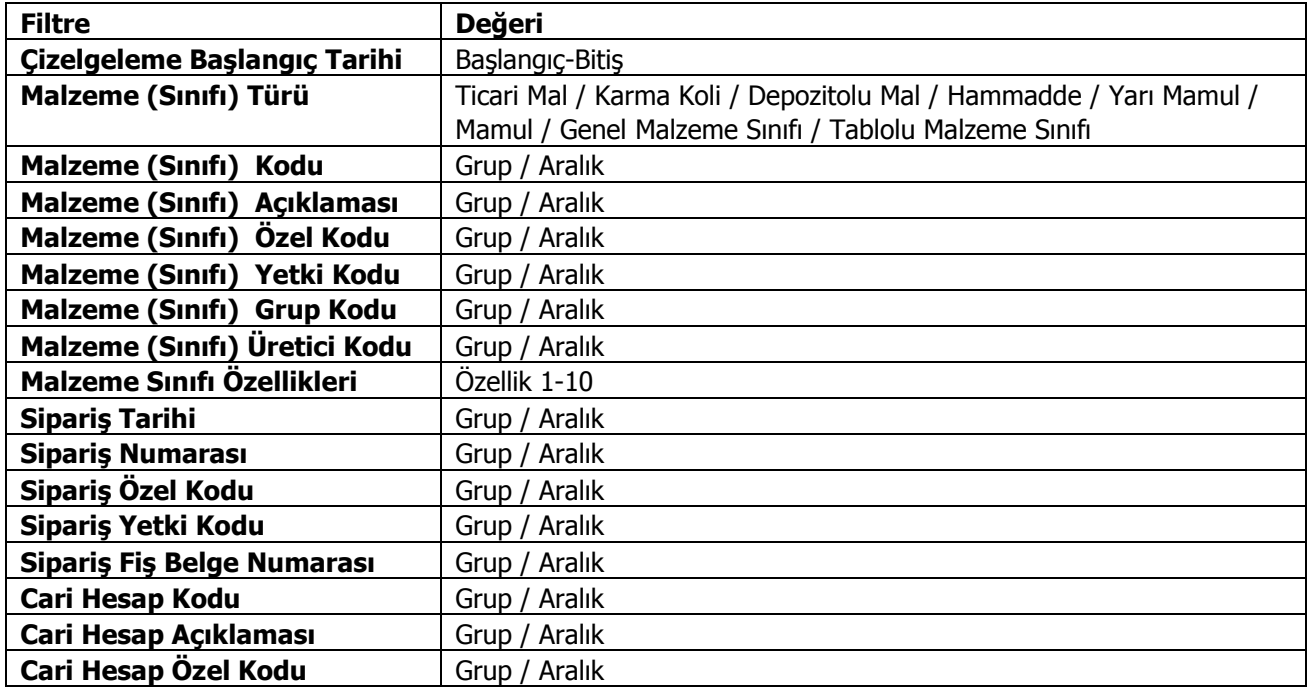

Filtre satırlarında istenen koşullar belirlendikten sonra "Tamam" düğmesi tıklanarak işlem başlatılır. Ana üretim planındaki değişikleri içeren işlem sonucu ekrana yansır. Hesapla seçeneği ile planlanmamış değişimler güncellenir.

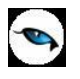

Net Değişime tabi tutulan malzemeler için değişen ihtiyaçlar olacağından dolayı MRP sonrası oluşturulmuş önerilerin güncellenmesi gerekir.

Net değişime tabi tutulan malzemenin öneri satır durumu değişmemiş ise bu satırlar yeni değerlerle güncellenir. Farklı teslim tarihlerine ihtiyaçlar oluşmuş ise aynı öneri fişine yeni satırlar eklenir.

Karşılama yapılmış satırlar var ise bu durumda MPS-MRP silinirken durumu değişmemiş fiş varsa (Fişler Silinecek-Bağlantı Koparılacak) parametresi dikkate alınır. Fiş Silinecek işaretli iken karşılama fişindeki ilgili malzeme satırı silinir. Fiş satırlarında sadece bu malzeme varsa fiş de silinir. Bağlantı koparılacak seçili iken oluşan fiş satırı ile bağlantı koparılır.

Durumu değişmiş fişlerde ise bir güncelleme yapılmaz. Planlamadaki değişiklik ihtiyacı arttıran yöndeyse eksik miktar kadar yeni fiş oluşturulur. İhtiyacı azaltan yöndeyse bağlantı miktarı güncellenir.

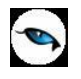

## <span id="page-22-0"></span>**Siparişe Teslim Tarihi Ataması**

CTP Alınan siparişlerin ne zaman teslim edilebileceği bilgisinin bulunmasını sağlayan bir işlemdir. Alınan siparişlere teslim tarihi atama işlemi bire bir sipariş bazında yapılabildiği gibi siparişlerden filtreleme yapılarak hesaplatılabilmektedir.

## <span id="page-22-1"></span>**Alınan Sipariş Üzerinden Teslim Tarihi Ataması**

Sipariş için teslim tarihi ataması için Alınan Siparişler listesinde sağ fare düğmesi menüsünde yer alan Teslim Tarihi Ataması seçeneği kullanılır.

## <span id="page-22-2"></span>**Toplu Teslim Tarihi Ataması**

Siparişlere toplu olarak teslim tarihi atama işlemi Planlama program bölümünde Üretim Planlama menüsü ile kaydedilir. Planlama modülündeki teslim tarihi atama işleminin, satış dağıtımdaki teslim tarihi atama işlemi ile işlem adımları aynı olup, aradaki en önemli fark sipariş üzerinden teslim tarihi atama işleminin bir siparişe ait malzemeler için yapılıyor olmasıdır.

Toplu teslim tarihi ataması işlemi için Siparişe Teslim Tarihi Ataması penceresinde yer alan "Ekle" seçeneği kullanılır.

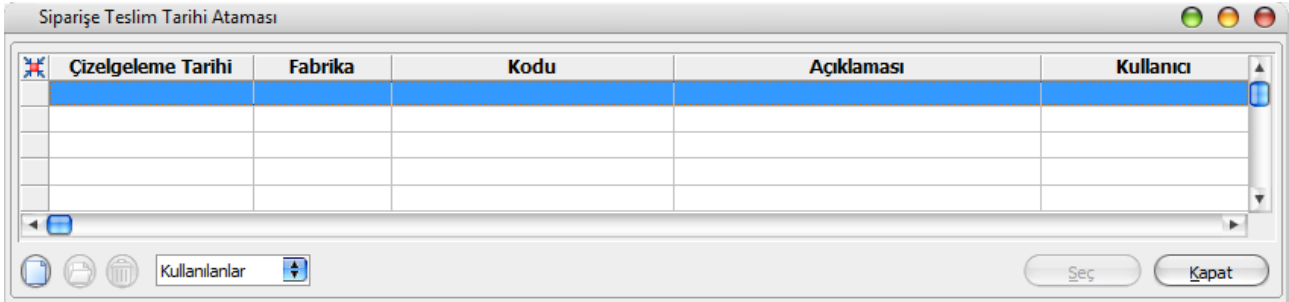

Açılan kayıt penceresinde Kod ve açıklama bilgileri girilerek "Kaydet" düğmesi tıklanır.

Teslim tarihi atanacak siparişler "Filtrele" seçeneği ile belirlenir.

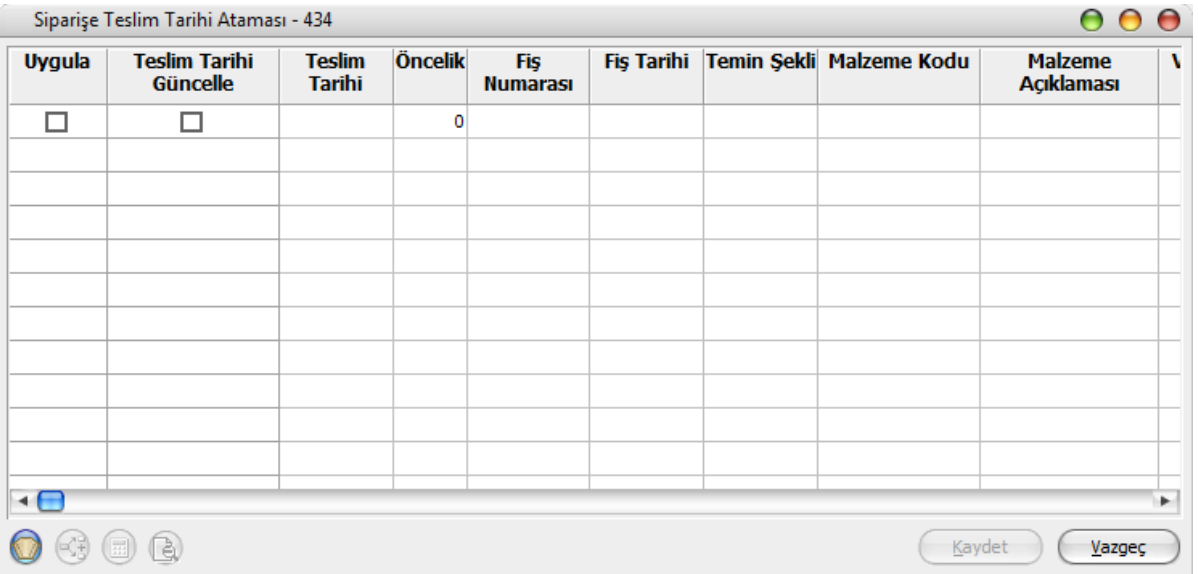

Filtre seçeneklerinden "Hesaplama Tarihi" ve "Kaynak Kullanımları Dikkate Alınacak" filtresi teslim tarihi belirlemede önemli kriterlerdir.

Siparişe teslim tarihi ataması filtre seçenekleri şunlardır:

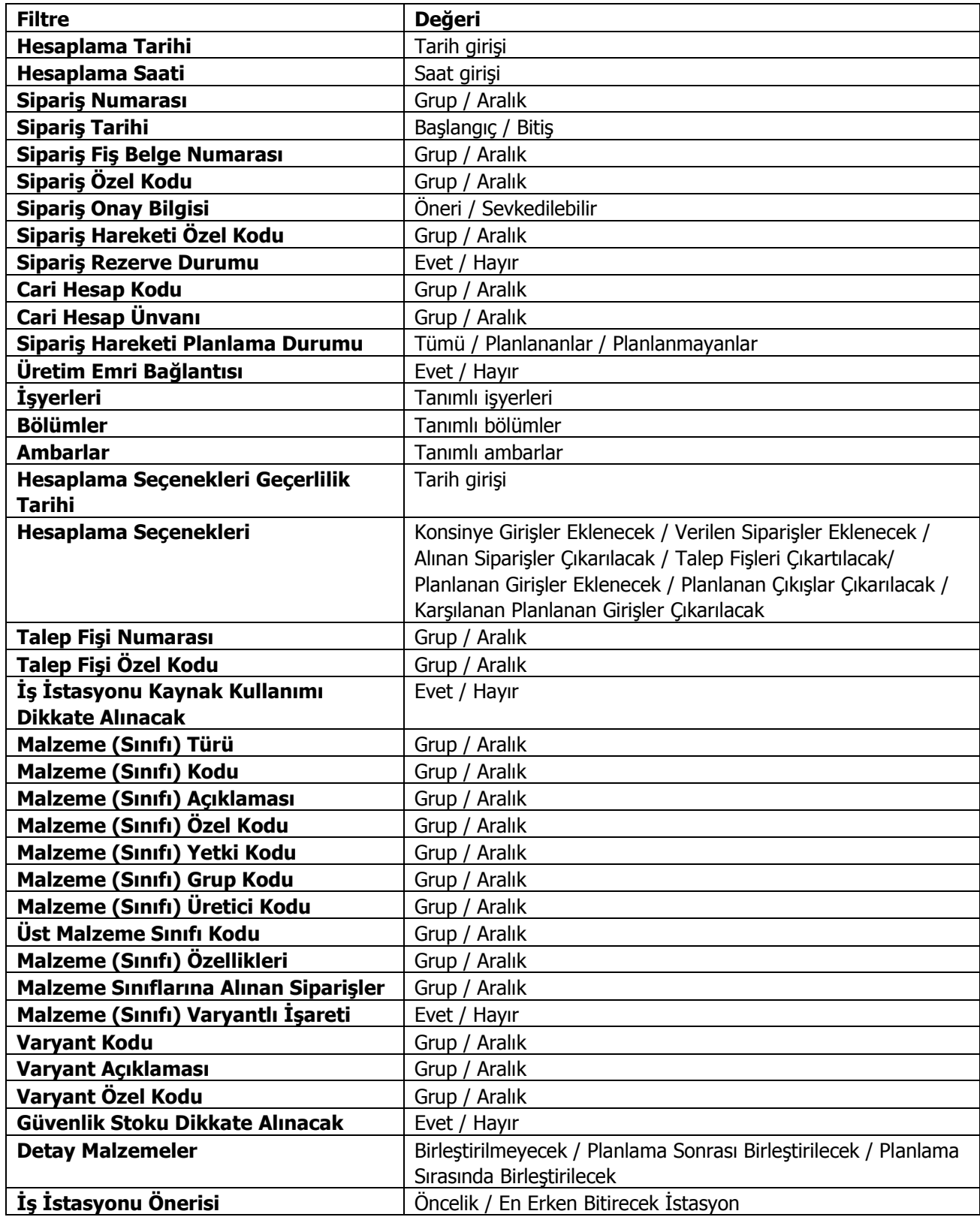

![](_page_24_Picture_0.jpeg)

**Hesaplama Tarihi** filtresinde hesaplamanın yapılacağı başlangıç tarihi verilir. **İş İstasyonu Kaynak Kullanımı Dikkate Alınacak** seçeneği ise teslim tarihi hesaplamasının sonlu/sonsuz kapasiteye göre hesaplanıp, hesaplanmayacağını gösterir.

Seçimi yapılmış sipariş hareketlerine tek tek veya toplu olarak öncelik belirlenebilir.

Sipariş atama ekranında öncelik belirleme direkt ekran üzerinden (öndeğer 500) yapılacağı gibi F9 öncelik ataması ile ekranda yer alan cari kodu, malzeme kodu, sipariş numarası ya da toplu olarak öncelik ata ile öncelik sırası verilir. Önceliği belirlenmiş sipariş hareketlerine tekrar öncelik ataması yapılırsa atanmış öncelik silinir. Yeni atanan öncelik değeri yazılır.

**Hesaplama Seçenekleri**, hesaplamada dikkate alınması gereken parametrelerin belirlendiği filtredir. **Karşılanan Planlanan Girişler Çıkarılacak** seçiminin yapılması durumunda, CTP hesaplaması sırasında iptal edilmiş üretim emirlerine ait planlanan fişler dikkate alınmaz.

"İş İstasyonu Kaynak Kullanımı Dikkate Alınacak" filtresinde "hayır" seçilmiş ise önceliklerin farklı verilmiş olması kullanıcıyı bilgilendirme açısından faydalı olacaktır. Sonuçta sonsuz kapasitede iş istasyonlarının dolulukları kontrol edilmeyeceğinden öncelikler farklı verilmiş olmasına rağmen aynı iş istasyonu içeren üretim emirlerinin başlangıç tarihi aynı olacaktır. Önceliği aynı ve temin şekli Üretim olan malzemeler için aynı reçete, revizyon, rota kullanılıyor ve aynı mamul üretiliyorsa bu malzemelerin öneri hareketlerindeki üretim emirleri tek bir satır halinde toplam alınarak oluşacaktır. Aynı şekilde önceliği aynı ve temin şekli satınalma olan aynı malzemeler içinde, siparişteki cari, tedarikçi aynı ise bu malzemelerin öneri hareketlerindeki satınalma sipariş önerisi tek bir satır halinde toplam alınarak oluşacaktır.

Öncelik verildikten sonra F9 hesapla işlemi yapılır. Hesaplama sonrasında teslim tarihi kolonu " İş İstasyonu Kaynak Kullanımı Dikkate Alınacak" parametresinin değerine göre güncellenir. Tarih ataması sonrası Planlama/Hareketler/Üretim Planlama Önerilerinde oluşacak fişin içeriği F9 önerileri "incele" seçeneği ile takip edilebilir. Fişin öneri kaynağı CTP olarak oluşacaktır.

Siparişe teslim ataması ekranı "Kaydet" seçeneği ile kaydedilerek, siparişlerin satırlarına tarih ataması yapılır ve üretim planlama önerilerinde öneri kaynağı CTP olan fiş oluşur.

![](_page_25_Picture_1.jpeg)

# <span id="page-25-0"></span>**Kapasite Planlama**

Kapasite planlama, üretim emirlerine bağlı olarak iş istasyonu ve kaynakların çizelgelenmesi, değişiklikler yapılması ve raporlanması amacıyla kullanılan bir araçtır.

Planlama program bölümünde yer alır. Kapasite çizelgeleme menüsü seçenekleri şunlardır:

- Kaynak Cizelgeleme
- Üretim Emri Çizelgeleme

Üretim Emri ve Kaynak Çizelgeleme, üretim ve iş emirlerini serbest bırakmadan önce kapasiteye gelen yeni yüklerin neler olduğunu tespit edebilmesini sağlayan görsel araçlardır.

## <span id="page-25-1"></span>**Kaynak Çizelgeleme**

Kapasite çizelgeleme, üretim emirlerine bağlı olarak iş istasyonu ve kaynakların çizelgelenmesi, değişiklikler yapılması ve raporlanması amacıyla kullanılan bir araçtır. Kapasitenin fazla yüklü olduğu üretim sahalarındaki iş emirlerini Ana Üretim Çizelgesi ve Malzeme İhtiyaç Planlama hesaplamalarının önerdiği günlerden farklı günlere dağıtılması mümkün olabilmektedir.

Kaynak Çizelgeleme ile üretim emirlerine bağlı olarak oluşan kaynak (iş istasyonları, çalışanlar, araçlar) kullanımları, filtreler seçeneği ile belirlenen koşullara uygun olarak, zaman eksenli bir tabloda çizelgelenir.

![](_page_25_Figure_11.jpeg)

Tabloda,

Kaynakların vardiya ve istisnai durum bilgilerine uygun şekilde çalışma zamanları

![](_page_26_Picture_0.jpeg)

- Kaynakları iş emirlerindeki kullanım kayıtları
- Aynı zaman diliminde birden fazla iş emrinde kullanılan kaynakların kapasite aşımları

yer alır.

Çalışanlar ve araçlar için, gerek planlanan gerekse gerçekleşen kullanımlarla ilgili tablo üzerindeki iş yüklerine ait zaman dilimlerinde değişiklikler yapılabilir. Bu değişiklikler silme, ekleme, zaman ekseninde yer değiştirme ve süre uzatma/kısaltma şeklinde olabilir. Kullanıcının değişiklik yaptığı bir çizelgelemeyi kaydetmesi durumunda, ilgili kaynak kullanım kayıtları çizelgedeki halleriyle kaydedilir. Bu durumda, üretim ve iş emirleri içinden görüntülenen kaynak kullanım kayıtları da artık son halleri gösterecektir.

Kaynak çizelgeleme işlemi için istenen koşullar **Filtreler** seçeneği ile belirlenir.

Kaynağa ait planlanan kullanımlara ait satırlarda, kullanıldığı her iş emri ayrı ayrı izlenir. Ayrıca kaynağa ait gerçekleşen kullanım kaydı varsa gerçekleşen kullanımlar da iş emri bilgisi ile çizelgede yer alır.

Planlanan ve gerçekleşen kullanım kayıtları ile kapasite aşımlarına ait zaman dilimleri, çizelgelemenin kullanımını kolaylaştırmak üzere farklı renklerde gösterilir.

Kaynak Çizelgeleme filtreleri seçenekleri şunlardır:

![](_page_26_Picture_217.jpeg)

![](_page_27_Picture_1.jpeg)

- Çizelgelemesi istenen kaynaklar için uygun filtreleme yapıldıktan sonra ilk gelen kaynak verileri üretim emrinin serbest bırakma bilgileridir. İş emirleri kaynak kullanım penceresinin görsel gösterimidir.
- Çizelgeme başlangıç ve bitiş tarihleri filtresi üretim emri planlanan ve gerçekleşen sürelerini filtreler.
- Kaynak kullanım penceresinde gelen süreler barların yer veya boyut değiştirilmesiyle değişir.
- Planlanan kullanımda iş emri durumu "Kapandı" veya "Tamamlandı" ise o iş emrinin süreleri değiştirilemez.

Listelenen kayıtlar iş emrinin durumu uygunsa sil opsiyonu kullanılarak çıkarılabilir. Bir kaynak aynı zaman diliminde birden fazla iş emirlerinde kullanılıyorsa kapasite aşımı meydana gelir

Araç için eklemeler farklıdır. Araçta vardiya gibi kısıtlayıcı bir unsur olmadığı için araca yapılan eklemeler 1 saatlik zaman dilimleri şeklinde yapılır.

- Eklemelerde dikkat edilmesi gereken diğer bir hususta TSY/Üretim Kontrol Parametreleri/Planlanan (Gerçekleşen) Araç-Çalışan Kullanımı iş istasyonu kullanımı ile Kısıtlanacak/Kısıtlanmayacak parametresidir. Çalışan ve araç için yapılan eklemeler iş istasyonun kaynak kullanımları ile sınırlandırılır.
- İş emirlerini simgeleyen barların renkleri iş emri bazında farklılık gösterir.
- Bir üretim emrine bağlı iş emirleri ortak hareket eder. Bir barın boyutunun küçültülmesi veya hareket ettirilmesiyle diğer iş emirleri buna uygun olarak hareket eder.
- Kaynakların vardiya ve istisnai durum bilgilerine göre çalışmalarının mümkün olmadığı zamanlar için kaynak kullanımı (iş yükü) oluşturulamaz.
- Bir kaynak bir iş emri ile aynı zaman diliminde birden fazla defa çalışır durumda olamaz. Ancak bir kaynağın farklı iş emirlerinde aynı zaman diliminde çalışır hale getirilmesine izin verilir ve bu durumda kapasite aşım konusunda kullanıcı bilgilendirilir.
- Bir kaynağa ait kapasite aşımları, o kaynağa ait kullanım kayıtlarında yapılacak her değişiklikte güncellenir.
- Ticari Sistem Yönetimi program bölümünde Üretim Kontrol Parametrelerinde yer alan Planlanan (Gerçekleşen) Araç/Çalışan Kullanımı İş İstasyonu Kullanımı ile Kısıtlanacak/Kısıtlanmayacak parametresi "Kısıtlanacak" seçildiğinde; herhangi bir iş emrindeki araç/çalışan kullanımları, bu kaynakların kendi çalışamadığı zamanlara ek olarak o iş emrindeki iş istasyonu çalışma süreleri ile de kısıtlanır. Bu kısıtlama da ekranda ayrıca gösterilir.
- Kaynak Çizelgeleme ile iş istasyonlarına ait kullanım kayıtlarında değişiklik yapılamaz. Bunlar sadece incelenebilir. Çünkü bu değişiklikler doğrudan iş emri sürelerini ve başlangıç-bitiş tarih-zaman bilgilerini etkilemektedir.
- İş emri durumu Kapandı veya Tamamlandı ise, o iş emrine ait "planlanan" kaynak kullanımları değiştirilemez.
- İş emri durumu "Başlamadı" ise, o iş emrine ait gerçekleşen kaynak kullanımları gösterilmez.
- İş emri durumu "Kapandı" ise, o iş emrine ait gerçekleşen kaynak kullanımları değiştirilemez.
- İş emrinin durumu değişiklik yapmayı engellemiyorsa, kullanım kayıtları silinebilir.
- İş emrinin durumu değişiklik yapmayı engellemiyorsa, kullanım kayıtlarına ekleme yapılabilir. Yani bir kaynak o iş emrinde hiç çalışmıyorsa çalışır duruma, zaten çalışıyorsa daha uzun süre çalışır duruma getirilebilir. Burada ekleme yaparken, uygun bir zaman dilimi program tarafından kullanıcıya önerilir.

![](_page_28_Picture_0.jpeg)

![](_page_28_Picture_1.jpeg)

# <span id="page-28-0"></span>**Üretim Emri Çizelgeleme**

Üretim Emri ve Kaynak Çizelgeleme, üretim ve iş emirlerini serbest bırakmadan önce kapasiteye gelen yeni yüklerin neler olduğunu tespit edebilmesini sağlayan görsel araçlardır. Kapasitenin fazla yüklü olduğu üretim sahalarındaki iş emirlerini Ana Üretim Çizelgesi ve Malzeme İhtiyaç Planlama hesaplamalarının önerdiği günlerden farklı günlere dağıtılması mümkün olabilmektedir.

Üretim Emri Çizelgeleme ile, iş emirlerinde kullanılan iş istasyonlarının planlanan ve gerçekleşen kullanımları filtre seçeneklerine uygun şekilde zaman ekseni üzerinde çizelgelenir. Bu işlem üretim emri hedeflenen başlangıç tarihi, iş emri durumu, fabrika bölümü çalışma günleri, çalışma günleri değişikliği, istisnai durumlar, vardiyalar ve örtüşme miktar ve yüzdeleri dikkate alınarak yapılır.

Üretim emri çizelgeleme tablosunda;

- İş istasyonlarının vardiya, istisnai durum, çalışma günleri değişikleri bilgilerine uygun şekilde çalışma zamanları
- İş istasyonlarının iş emirlerindeki kullanım kayıtları
- İlişkili iş emirleri

yer alır.

Üretim Emri Çizelgeleme ile üretim emirleri ve/veya iş emirlerinin, birbirleriyle olan önceki-sonraki ilişkisine dayanarak, planlanan ve gerçekleşen süreleri değiştirilir. Bu işlem, ilgili iş emrinin üretileceği iş istasyonunun kapasite kullanım bilgileri üzerinde değişiklik yapılması ile gerçekleşir. Uygulanan her değişikliğin etkisi, örtüşme miktar ve oranları yüzünden bu iş emrinin bağlı olduğu üretim emrinin diğer iş emirlerinin sürelerinde de değişiklik yaratır. Yani bir iş emrinin zaman dilimleri üzerinde değişiklik yapıldığında,

- Varsa, sonraki iş emirlerinin başlangıç ve bitiş zamanlarında, örtüşme miktar ve oranları dikkate alınarak gerekli değişiklikler yapılmaktadır,
- İlgili kaynakların kullanım kayıtları güncellenmektedir.

Üretim emirlerinin kaydedilmesi sırasında, ilgili tüm kaynaklar için kaynak kullanım kayıtları tutulur. Üretim süresi, takvim ve vardiya bilgilerine dayanarak belirlenen bu kayıtlar, hangi kaynağın ne kadar süre, hangi işle meşgul olduğunu gösterir.

Üretim emri çizelgeleme işlemi, Planlama program bölümünde Kapasite Planlama menüsü altında yer alan Üretim Emri Çizelgeleme seçeneği ile yapılır. İşlem için geçerli olacak koşullar Filtreler seçeneği ile belirlenir.

Üretim emri çizelgeleme filtre seçenekleri şunlardır:

![](_page_28_Picture_175.jpeg)

![](_page_29_Picture_0.jpeg)

Filtre satırlarında istenen koşullar belirlenip "Tamam" düğmesi tıklandığında üretim emirleri ve bu emirlere ait iş emirlerindeki planlanan ve gerçekleşen kaynak kullanım bilgileri çizelgelenir.

![](_page_29_Picture_108.jpeg)

- İş istasyonlarının vardiya, istisnai durum, çalışma değişiklikleri, fabrika bölümü çalışma günleri bilgilerine göre çalışmalarının mümkün olmadığı zamanlar için kaynak kullanımı oluşturulamaz.
- İş emri durumu "Kapandı" veya "Tamamlandı" ise, o iş emrine ait planlanan kaynak kullanımları değiştirilemez.
- İş emri durumu "Başlamadı" ise, o iş emrine ait gerçekleşen kaynak kullanımları gösterilmez.
- İş emri durumu "Kapandı" ise, o iş emrine ait gerçekleşen kaynak kullanımları değiştirilemez.
- Aralarında önceki-sonrası ilişkileri bulunan (örtüşme bulunan) iş emirleri çıkarılamaz.
- İş emrinin durumu değişiklik yapmayı engellemiyorsa, kullanım kayıtları silinebilir.
- İş emrinin durumu değişiklik yapmayı engellemiyorsa, kullanım kayıtlarına ekleme yapılabilir. Yani bir iş istasyonu o iş emrinde hiç çalışmıyorsa çalışır duruma, zaten çalışıyorsa daha uzun süre çalışır duruma getirilebilir. Burada ekleme yaparken, uygun bir zaman dilimi program tarafından kullanıcıya önerilir.

![](_page_30_Picture_0.jpeg)

![](_page_30_Picture_1.jpeg)

# <span id="page-30-0"></span>**Üretim Planlama Önerileri**

MPS ya da MRP işleminden belli bir süre sonra, öneriler oluşturulur ve bunlar 'öneriler' listesinden izlenebilir. Bu listeye Erişim Ağacı üzerinden "Planlama – Hareketler – Üretim Planlama Önerileri" yoluyla ulaşılabilir.

Bu liste üzerinden, önerileri izleyebilmenin yanı sıra, öneriler gerçek sipariş fişlerine dönüştürülebilir.

Herhangi bir dönem (tarih aralığı) için Ana Üretim Çizelgeleme (MPS) çalıştırıldığında "günler" itibariyle ortaya çıkan ihtiyaçlar için üretim/sipariş temin tarihi dikkate alınarak geriye doğru hesap yapılır ve üretim/sipariş gün ve miktarı saptanır. Sonuçlar kaydedildiğinde ise program otomatik olarak ilgili üretim/sipariş günü ve miktarı için öneri fişi oluşturur. Oluşan bu fişler Planlama program bölümünde Hareketler menüsü altında yer alan Üretim Planlama Önerileri listesinde yer alır.

Üretim Planlama Önerileri listesinde yer alan fiş bilgilerinde değişiklik yapılamaz. Öneri fişler doğrudan eklenemez. MPS işlemi ile otomatik olarak oluşan fişler ancak inceleme amacıyla ekrana getirilir.

Öneri konumundaki fişleri onaylamak için sağ fare düğmesi menüsündeki **Onayla** seçeneği kullanılır.

Onaylanan önerileri karşılamak için sağ fare düğmesi menüsündeki Öneri Gerçekleştirme seçeneği kullanılır.

## <span id="page-30-1"></span>**Öneri Fiş Bilgileri**

Herhangi bir dönem (tarih aralığı) için Ana Üretim Çizelgeleme (MPS) çalıştırıldığında günler itibariyle ortaya çıkan ihtiyaçlar için üretim/sipariş temin tarihi dikkate alınarak geriye doğru hesap yapılır ve üretim/sipariş gün ve miktarı saptanır. Sonuçlar kaydedildiğinde ise program otomatik olarak ilgili üretim/sipariş günü ve miktarı için öneri fişi oluşturur.

Fişin üst bölümünde fiş genel bilgileri ile öneri fişin durumu, öneri kaynağı ve MPS kayıt kodu yer alır. Satırlarda ise üretim/sipariş için gerekli malzemelere ait bilgiler ilgili kolonlarda listelenir.

Ana üretim çizelgeleme kaydedilirken gelen "Üretim planlama emirlerini gerçekleştirme istiyor musunuz?" mesajına yapılan seçime göre fişler oluşacaktır. "Tamam" seçiminin yapılması durumunda "Onaylandı" konumunda "Vazgeç" seçiminde ise "Öneri" konumunda fişler oluşur.

Öneri konumundaki fişlerin durumları değiştirilemez. Üretim Planlama Önerileri listesi üzerinden Öneri fişinin onaylanmasıyla bütün satırlar onaylandı konumuna geçer. Öneri fiş kısmi olarak karşılanırsa karşılanan satırın durumu karşılanıyor olur. Bu durumda öneri fişinin durumu da karşılanıyor statüsüne geçer. Satırın hepsi karşılanırsa satır durumu kapandı olur. Öneri fişi ise bütün satırlar kapanıncaya kadar karşılanıyor statüsünde kalır. Sonradan geri dönüş yapılabilecek satırlar için satırı çıkarmak yerine satır iptal konumuna getirilir.

## <span id="page-30-2"></span>**Öneri Gerçekleştirme**

Üretim planlama önerisinin tümümün ya da bir kısmının karşılanması durumunda işleme ait bilgiler toplu olarak ya da her öneri fişi için tek tek kaydedilir.

Öneri fişi üzerinden karşılama bilgilerini kaydetmek için Üretim Planlama Önerileri listesinde sağ fare düğmesi menüsünde yer alan **Öneri Gerçekleştirme** seçeneği kullanılır.

Öneri gerçekleştirme penceresi iki ana bölümden oluşmaktadır.

![](_page_31_Picture_0.jpeg)

Sol bölümde talep fişinde kaydedilen malzeme talep bilgileri yer alır. Sağ tarafta yer alan alanlardan ise talep karşılama bilgileri kaydedilir. Talep karşılama bilgileri öneri gerçekleştirme penceresinde yer alan her satır için ayrı kaydedilir.

Öneri gerçekleştirme penceresinde, malzeme satırları, Malzeme Kartı'nda İzleme ve Sıralama penceresinde yer alan **Öneri Gerçekleştirme Penceresi** başlığı altındaki "Sıralama Kodu 1-5" alanlarında girilen kod bilgisine göre sıralanır.

Talep karşılama penceresinde talep fişinde kaydedilen malzeme ve/veya hizmetlere ait bilgiler aşağıdaki kolon bilgileri ile ayrı birer satır olarak yer alır:

- Talep Fiş Numarası
- Türü
- Kodu
- Açıklaması
- Miktar
- Bekleyen Miktar
- Birim

Talebin tamamı karşılanmadan talep karşılama ekranı kaydedilirse "Tamamı karşılanmamış talep hareketleri var. Devam etmek istiyor musunuz?" mesajı ekrana gelir. Bu mesaja "Evet" denilerek fiş kaydedildiğinde karşılanmayan eksik miktarlar için aynı fiş üzerinde talep oluşturma işlemi yapılabilir.

Talep kısmi olarak karşılanırsa karşılanan satırın durumu karşılanıyor olur. Bu durumda talep fişinin durumu da karşılanıyor statüsüne geçer. Satırın hepsi karşılanırsa satır durumu kapandı olur. Talep fişi ise bütün satırlar kapanıncaya kadar karşılanıyor statüsünde kalır. İptal edilmiş talep satırları talep karşılama penceresine gelmez.

Pencerenin sağ bölümünde yer alan alanlardan ise talep satırına ait karşılama bilgileri kaydedilir. Her bir talep için karşılama bilgileri ilgili satır seçildikten sonra kaydedilir.

**Karşılama türü:** Talebin ne şekilde karşılanacağını belirtir. Karşılama şekli aşağıdaki seçenekleri içerir:

- Satınalma
- Üretim Emri

Bir satırdaki talep miktarı birden fazla üretim emri/sipariş fişiyle karşılanabilir.

Planlama sonuçlarına göre öneri hareketlerinin oluşturulması, malzemenin temin şekline(üretim/satınalma) göre belirlenmektedir.

### **Önerinin Sipariş İle Gerçekleştirilmesi**

Önerinin satınalma siparişi ile karşılanacak olması durumunda Karşılama türü **Satınalma** seçilir.

**Fiş Numarası** ve **Fiş Tarihi** alanlarına satınalma sipariş fiş numarası ve tarihi kaydedilir.

**Cari Hesap Kod** ve **Unvanı** malzeme ya da hizmetin alınacağı cari hesabın kod ve ünvanıdır.

Kod ve ünvan alanlarından "..." simgesi tıklanarak kayıtlı cari hesaplar listelenir ve ilgili tanım seçilir. Talep edilen malzemenin alınacağı cari hesaplar malzeme/hizmet kartı müşteriler ve tedarikçiler sayfasında belirtilmişse otomatik olarak bu alanlara gelir.

Cari hesap belirtilmeden talep fişi kaydedilmeye çalışıldığında program kullanıcıyı cari hesap girilmemiş fiş satırlarının olduğunu belirten mesajla uyaracaktır.

Karşılama miktarı bu satınalma siparişi ile karşılanacak miktardır. Talep fiş satırında belirtilen miktar alana öndeğer olarak gelir. Ancak talebin tamamını karşılanmayacaksa karşılanacak miktar girilir. Karşılanamayan diğer miktar için daha sonra yeniden talep oluşturma işlemi yapılır.

**Ödeme Şekli** ve **Birim Fiyat** alanlarında sipariş toplamının ne şekilde ödeneceği ve birim fiyat bilgileri kaydedilir. Burada girilen bilgiler sipariş fişlerine öndeğer olarak aktarılır. Malzemenin tedarikçiler sayfasında belirlenen cari hesaba atanan ödeme planı "Ödeme Şekli" kolonuna otomatik olarak gelir. Kullanıcı isterse ödeme planını değiştirebilir. Bu alana seçilen ödeme planı oluşacak fişe yansır.

Karşılama türü satınalma ve/veya ambar transferi olduğunda, malzeme için tanımlanmış uygun alış fiyatı öndeğer olarak Birim Fiyat kolonuna gelir. Birim fiyat kullanıcı tarafında da girilir. "..." simgesi tıklanarak birim fiyat seçenekleri listelenir ve seçim yapılır.

Öneri Gerçekleştirme penceresinin alt bölümünde yer alan alanlarda ise her bir talep ve karşılama satırı için karşılanan ve bekleyen miktarlar izlenir.

Fiş kaydedildiğinde "Onaylandı" statüsünde sipariş fişleri otomatik olarak oluşur. Oluşan siparişin fiş tarihi ve temin tarihi öneri fişinde belirlenmiş temin tarihidir. Aynı fiş numarası verilerek istenilen sayıda öneri fişi aynı sipariş fişiyle karşılanabilir.

## **Önerinin Üretim İle Gerçekleştirilmesi**

Talep edilen malzemenin üretim sonucunda el de edilmesi sözkonusu ise öneri fişi satırlarında karşılama türünün Üretim Emri seçilmesi gerekir.

Talep edilen malzemenin hangi üretim reçetesi ve revizyonuna göre üretileceği ise talep fişi satırında reçete kodu ve revizyon kodu alanlarında belirtilir.

Malzemenin ürün reçete ilişkisi penceresinde verilen reçete kodu öneri fişindeki reçete kodu alanına öndeğer olarak gelir ancak değiştirilebilir.

Uygun reçete girilip kaydedildiğinde başlamadı statüsünde, başlangıç tarihi önerinin temin tarihi olan üretim emirleri oluşur. Oluşan üretim emrinin planlama metodu "İleriye doğru" dur. Üretim emri işlem bağlantılarında, çıktı bağlantı bölümünde hangi öneri fişinden dolayı oluşturulduğu izlenir

Öneri gerçekleştirme işleminde yeni bir üretim emri vermek yerine tamamı için çıktı bağlantısı kurulmamış, varolan üretim emirleri de kullanılabilir. Ancak seçilebilecek üretim emri için şu özellikler geçerli olacaktır:

Serbest bırakılmış olmalıdır (serbest bırakma: güncel)

Başlamadı veya devam ediyor statüsünde olmalıdır.

Planlanan üretim miktarının tamamı için çıktı bağlantısı kurulmamış olmalıdır.

İlgili planlanan üretimden giriş fişi tarihi temin tarihinden önce olmalıdır.

### **Siparişlerin Birleştirilmesi**

Üretim planlama önerilerinin gerçekleştirilmesi sırasında aynı cari hesaba ait siparişlerin birleştirilmesi için kullanılır. Öneri gerçekleştirme penceresinde sağ fare düğmesi menüsünde yer alır.

Siparişler cari hesap kartında belirtilen sipariş sıklık ve cari hesabın sipariş günü dikkate alınarak birleştirilir. Malzemenin farklı teslim tarihlerinde oluşmuş önerilerini gerçekleştirmek için, aynı cari hesaba verilen siparişlerde birleştirme yapılmak istenirse, dikkate alınacak "Sipariş Sıklığı (Gün)" Malzeme Kartı/Müşteriler-Tedarikçiler penceresinde girilen sıklık değeridir.

![](_page_33_Picture_1.jpeg)

# <span id="page-33-0"></span>**Üretim Planlama Önerileri Gerçekleştirme**

Üretim planlama öneri gerçekleştirme işlemi toplu olarak da yapılır. Bunun için İşlemler menüsü altında yer alan Üretim Planlama Önerilerini Gerçekleştirme seçeneği kullanılır. İşlem için geçerli olacak koşullar filtre satırlarında belirlenir. Bu filtre seçenekleri şunlardır:

![](_page_33_Picture_198.jpeg)

![](_page_34_Picture_1.jpeg)

# <span id="page-34-1"></span><span id="page-34-0"></span>**Raporlar**

# **Ana Üretim Çizelgeleme Listesi**

Ana üretim çizelgeleme listesinin alındığı rapordur. Filtre seçenekleri şunlardır:

![](_page_34_Picture_188.jpeg)

![](_page_35_Picture_1.jpeg)

# <span id="page-35-0"></span>**Malzeme İhtiyaç Planlama Listesi**

![](_page_35_Picture_142.jpeg)

![](_page_35_Picture_143.jpeg)

![](_page_36_Picture_1.jpeg)

# <span id="page-36-0"></span>**Üretim Planlama Önerileri Listesi**

Üretim planlama önerilerinin listelendiği rapordur. Planlama program bölümünde Raporlar menüsü altında yer alır. Filtre seçenekleri şunlardır:

![](_page_36_Picture_184.jpeg)

![](_page_37_Picture_1.jpeg)

## <span id="page-37-0"></span>**Planlama Bağlantıları Raporu**

Planlamanın önerilerinin oluşmasını sağlayan fişleri ve bu önerilerin karşılanması sonucu oluşan fişlerin kaynağının gösterilmesi amacıyla tasarlanmış bir rapordur. Planlama program bölümünde Raporlar menüsü altında yer alır. Rapor filtre seçenekleri şunlardır:

![](_page_37_Picture_183.jpeg)

Planlama bağlantıları raporu ile planlamanın çıktıları doğrultusunda gerekli üretim emirleri ve satınalma siparişlerinin oluşma sebepleri ile birlikte planlamayı etkileyen alınan sipariş ve talep fişleri için oluşan fişlere ulaşılır.

Fiş türü filtresinde seçilen fiş türü doğrultusunda döküm alınır.

Seçilen fiş türü Verilen Sipariş ve/veya Üretim Emri ise; Fişin oluşmasına sebep olmuş alınan sipariş, bu siparişin etkilediği planlama, planlama sonucu oluşmuş öneriler adım adım listelenir.

Seçilen fiş türü Alınan Sipariş veya Talep Fişi ise; Dahil olduğu planlama, bu planlamanın sonucunda oluşan öneriler ve önerilerin karşılanması sonucu oluşmuş fişler listelenir

![](_page_38_Picture_0.jpeg)

### <span id="page-38-0"></span>**Planlama Kavramları ve Örnek Uygulama**

### **Üretim Kaynak Planlaması (MRP II)**

Gereksinim planlaması önce sadece malzeme üzerine yoğunlaştı ve MRP olarak isimlendirildi. Daha sonra işçilik ve makine gereksinimleri de katılarak kapasite planlandı. Böylece malzeme gereksinim planlama olan MRP üretim kaynak planlaması olan MRP II olarak genişledi. Üretim kaynak planlaması bir yönetim bilgi sistemidir. Üretim kararlarını bir girdi olarak alır ve bunlarının sonuçlarını raporlamanızı sağlar.

### **Ana Üretim Çizelgeleme (MPS)**

Üretim kaynak planlaması sisteminde planlama işlevleri ana üretim çizelgeleme (master production schedulıng) işlemi ile başlar. MPS belli bir planlama ufku içinde satılacak veya üretilecek tüm malzemelerin hangi tarihte ve ne miktarda temin edileceğini gösteren bir çizelgedir. Bağımsız talebin (müşteri siparişi, talep) girildiği bölümdür. Ana üretim çizelgesinin girdilerini satış siparişleri, tahminler ve stok durumu oluşturur. MPS oluştuktan sonra kapa kapasite planlama ile eldeki kaynakların planlanan üretimleri gerçekleştirmek için yeterliliği incelenir.

### **Malzeme İhtiyaç Planlaması (MRP)**

Ana üretim çizelgesinde yer alan ürünleri zamanında ve istenen miktarda üretebilmek için gerekli girdileri ne zaman ve ne miktarda almamız veya üretmemiz gerektiğini saptar. MRP nin girdileri ana üretim çizelgesi, stok durumu, ürün ağacı ve açık siparişlerdir. (planlı girişler, planlı çıkışlar, açık satın alma siparişleri, varsa satış siparişleri). MRP'nin sonucunda sistem öneri satın alma siparişleri ve üretim emirleri oluşturur.

Mrp her malzemeye olan ihtiyacı (bağımlı ihtiyaç) üretim sırasında onu kullanan malzemeye olan ihtiyaca göre saptar. Çıktı ürüne olan ihtiyaç MPS'de yar alır. Ürün ağacı bilgileri kullanılarak üretime giren malzemeler ve gerekli miktarları ve bunların temin süreleri saptanır. MRP eldeki stok miktarını ve açık siparişleri dikkate alarak net ihtiyacı saptar. Lot Size yöntemleri ile öneri satın alma veya üretim emirleri oluşturur.

### **Kaba Kapasite Planlama (Rough Cut Capacity Check-RCC)**

MPS'nin kapasitenin yeterliliği konusunda gerçekçi olması gerekir. RCC MPS'NİN önemli kapasitelerinin yeterliliklerinin kontrolünde kullanılan kaba bir araçtır. Bu değerlendirmenin temelinde kapasite gereksinim matrisi yatar. Bu matriste yer alan parametreler kontrolü gerekli kritik kapasiteler (genellikle darboğaz kapasiteler) ve MPS itemlardır. Tüm mamullerin üretilebilmesi için planlı kapasite gereksinimi mevcut kapasite ile karşılaştırılır. Kapasitenin yetersiz olduğu durumlarda siparişler öne ya da arkaya kaydırılır yada ek kapasite yaratılır. RCC'de tüm makineleri teker teker kontrol etmeğe gerek yoktur sadece doluluk oranı yüksek makineler/insanlar böyle bir kontrole tabi tutulur.

### **Kapasite İhtiyaç Planlama (CRP)**

MRP sonucu oluşan üretim emirlerini uyguladığımızda var olan kapasitenin aşılıp aşılmayacağını kontrol etmemize yarar. CRP'nin girdileri MRP sonucu oluşan üretim emirleri ve rota bilgisidir. CRP içinde emirleri öne çekme veya öteleme gibi kapasite kısıtlarını ortadan kaldırmaya yönelik analizler gerçekleştirilebilir.

CRP MRP'nin ürettiği iş emirlerine bakıp bu iş emirlerini iş istasyonlarına dağıtır. CRP planlanan iş yükü için gereken insan gücü ve makine çalışma saatini eldeki kapasite ile karşılaştıran bir kapasite yük grafiği oluşturur. CRP sadece planın sonuçlarını ortaya koyar öncelikleri değiştirmez.

![](_page_39_Picture_0.jpeg)

## **Üretim Kontrol**

Kaynak ve malzeme planlaması bittikten sonra yürütme faaliyetlerine başlayabilirsiniz. Bunun için üretim kontrol ve satın alma modülleri kullanılacaktır. Üretim kontrol sistemi gerçekleşen üretimleri takip eder ve ilgili maliyet verilerini oluşturur. Üretim kontrol sitemi maliyet muhasebesi sitemi ile desteklenir. Ana işlevi emri başlatma, güncelleme ve izlemedir.

Temel üretim kontrol aracı üretim emridir. Üretimle ilgili planlanan ve gerçekleşen bilgileri üretim emri bazında tutulur.

### **Üretim Sistemleri**

Üretim yapan firmalar çizelgeleme şekli açısından üçe ayrılırlar:

-stoka üretim yapan firmalar: Müşteri siparişleri mallar raftan alınarak karşılanır. Bu durumda talep tahmine dayalıdır. Üretim talep kesin olarak bilinmeden başlar.

-sipariş üzerine üretim yapan firmalar: Her müşteriye farklı özellikler içeren ürünler üretildiği için üretim planlama işlevleri daha karmaşık ve zordur. Ana üretim çizelgesi var olan siparişlere dayandırılır. Gerçekleşen ve planlananı karşılaştırmak müşteri sorularını yanıtlayabilmek için üretim durumu her an takip edilmelidir.

-sipariş üzerine montaj yapan firmalar: Yukarıdaki iki sistemin karışımı olan bir yapıdır. Az sayıda sabit alt montaj birden çok üründe kullanılabilir. Bu durumda ana üretim çizelgesi bu alt montajlar için oluşturulur. Son montaj sipariş üzerine yapılır.

#### **Reçete Patlatma (BOM Explosion/Implosion)**

Bir ürün ağacının en üst seviyesinden başlayarak tüm bileşenlerinin hesaplanması sürecidir. Bunun tam tersi olan toparlanma özellikle bir parçanın hangi ürünlerde kullanıldığını öğrenmek içindir

#### **Hayalet Ürün Ağacı (Phantom Bill of Material)**

Hiç stoklama eğilimi bulunmayan parçalar için phantom bill of material kullanılır. Bizler bu parçalara (geçici ara montaj gibi düşünüyoruz) planlanmış emirler vermeyi düşünmeyiz ve bu ara montajı hayalet olarak tanımlarız. Yani mamul için üretilmesi gereken ancak yine mamulün rotasında hemen tüketilen ve stoklama eğilimi olmayan parçalar için kullanılacaktır. MRP sisteminde ara montaja gelindiğinde ara montaj atlanarak altındaki parçaların ihtiyacı saptanır. Bu kavram karşılık olarak sanal yarı mamul kavramı kullanılacaktır (phesudo bill of material-sahte ürün ağacı)

#### **Ürün Ağacında Alternatif Kullanım Tanımı**

**Tek Tip Malzeme Kullanılacak:** Malzemenin sadece eksik miktarının değil tümünün tek bir alternatifle karşılanacağını gösterir.

**Tek Tip Alternatif Kullanılacak:** Malzemenin eksik miktarının tek bir alternatifle karşılanacağını gösterir.

**Karışık Kullanılacak:** Eksik kalan miktarı tamamlayacak şekilde karttaki öncelik ve fiili stok durumuna göre birden fazla alternatif kullanılacaktır.

### **Malzeme Temini**

Malzeme teminine, üretim emri durumu: başlamadı ya da devam ediyor iken, üretim emri listesinde sağ fare düğmesi ile ulaşılır.

![](_page_40_Picture_0.jpeg)

Malzeme temini seçimiyle birlikte açılacak olan Malzeme Temini ekranındaki bilgiler ve değişiklik koşulları şu şekilde olacaktır:

## <span id="page-40-0"></span>**Üretim Emri Ve Ana Ürün Bilgileri**

- Üretim Emri No.
- Tarihi
- Planlanan Başlangıç Tarihi
- Planlanan Bitiş Tarihi
- Ana Ürün Kodu
- Ana Ürün Miktarı
- Ana Ürün Birimi (Üretim emrinde seçilmiş birim bilgisi gelir)
- Fabrika
- İşyeri (fabrikanın ait olduğu iş yeri)

Bu alanlar değiştirilemez, gösterim amacını taşımaktadırlar.

## <span id="page-40-1"></span>**Temin Edilecek Malzemeler**

- Tarih: Planlanan malzeme fişinden gelen tarih bilgisi bu alana yansır.
- Saat: Planlanan malzeme fişinden gelen saat bilgisi bu alana yansır.
- İş Emri No: Satırdaki malzemenin girdi satırı olarak kullanıldığı iş emrinin numarasıdır.
- Malzeme Kodu / Açıklaması: İlgili Malzemenin kodu ve açıklamasıdır.
- Ambar: Üretim emri satırındaki ambar bilgisidir.
- Birim: Üretim emri satırında kullanılan birimdir.
- Brüt İhtiyaç: Üretim emrinde girilen miktara göre hesaplanmış malzeme ihtiyaç miktarıdır.
- Stoktan Karşılanan: Her malzeme için planlanan fişlerdeki ambar kontrol edilerek, o ambarda malzeme olup olmadığı ve miktarı kontrol edilir. Şayet ambarda malzeme var ise ve bu miktar, ihtiyaçtan az ise ambar toplamının tamamı, ancak ambardaki malzeme toplamı ihtiyaçtan fazla ise, ihtiyaç miktarı bu kolona yansır. Bu durumlarda malzeme satırında F9/Menü tuşuna basılınca "Stoktan Karşılama" seçeneği karşımıza çıkar. Stoktan karşılama hesaplaması şu formüle göre yapılır:

Stoktan yararlanılabilecek miktar = Fiili stok – Planlanan Çıkışlar Stoktan yararlanılabilecek miktar brüt ihtiyaçtan küçük ise aşağıdaki kontroller yapılır:

- o Stoktan Karşılama penceresine gelen bilgiler için üretim emri satırlarındaki "Alternatif Malzeme Kullanımı" parametresi kontrol edilir. Şayet alternatif kullanım sözkonusu ise öncelikle eksik miktarı olan malzemenin alternatifi olup olmadığına ve var ise alternatif malzemelerinin ambar durumlarına bakılır. (Alternatif kullanımı yapılmış ise, stokta olmayıp/eksik olup, alternatifiyle karşılanan malzemenin oluşturduğu planlanan fişlerinde alternatif malzemeler bazında güncellenmesi gerekmektedir.)
- o Daha sonra ise hala eksik miktar sözkonusu ise üretim emri satırlarındaki "Konsinye Kullanımı" parametresi kontrol edilir. Bu parametre işaretli ise ilgili ambardaki Konsinye miktarları kontrol edilirler.
- o Tüm bu işlemler yapılıyor iken ek olarak, ilgili malzemelerin birim setlerindeki "Bölünebilir" parametresi kontrol edilir. Şayet bölünebilir olarak işaretlenmiş ise ve ihtiyaç miktarı mesela 3.2 ise, Malzeme temini penceresindeki ilgili kolonlara bu bilgi aynen gelir. Şayet birim setinde bölünebilirlik yok ise 3.2 olarak miktar bilgisi malzeme temini penceresinin ilgili kolonlarına 3 olarak yansır.

Stoktan Karşılama penceresinde yer alan kolonlar ve açıklamaları aşağıdaki gibidir:

o Alternatif: Evet/Hayır: Satırın Alternatif olup olmadığını belirtir.

![](_page_41_Picture_1.jpeg)

- o Malzeme Kodu / Açıklaması: Malzeme temini penceresinde hangi stok satırında F9/Stoktan Karşılama seçildiyse o malzemenin kodu ve açıklaması gelir. Şayet bu satır ihtiyaç duyulan stokun Alternatif satırı ise, alternatif olan malzemenin kodu ve açıklaması görüntülenir.
- $\circ$  Malzeme Miktarı (Konsinye): İhtiyacı karşılamak üzere kullanılan konsinye miktarını gösterir.
- o Birim: Şayet satırdaki malzeme alternatif stok değil ise, planlanan fişteki birim, alternatif bir malzeme ise ana birim bilgisi gelir.
- o Alternatif Malzeme Miktarı: İhtiyacı karşılamak üzere kullanılan alternatif malzeme miktarını gösterir.
- o Alternatif Malzeme Miktarı (Konsinye): İhtiyacı karşılamak üzere kullanılan konsinye alternatif malzeme miktarını gösterir.
- o Malzeme Miktarı: Satırdaki malzeme alternatif ise, ihtiyaç karşılamak için kullanılan alternatif malzemenin kaç ana malzeme olduğunu belirtir. Satırdaki malzeme ana malzeme ise kendi miktarını verecektir.
- Net İhtiyaç: Brüt ihtiyaç ile Stoktan karşılanan kolonlarının farkı bu kolonda görüntülenir. Şayet sonuç 0 dan büyük bir sayı ise satırın tümü kırmızı olarak görünür. Aksi durumda yani farkın 0 olması durumunda ise satır yeşil renktir. Bunun anlamı malzeme temini için Ambar veya sipariş/üretim emri ile temin işlemine gerek olmadığıdır.
- Temin ile Karşılanan: Brüt ihtiyaç ile Stoktan karşılanan kolonları arasında fark olması durumunda aradaki fark, Temin ile karşılanan kolona yansır. Bu durumda malzemenin temini için ambar fişi, sipariş fişi veya üretim emri oluşmalıdır. Program, üretim emrindeki fabrikaya bağlı ambarları kontrol eder ve başka bir ambarda malzeme bulur ise pencerenin alt satırına oluşacak ambar fişinin bilgilerini yazar. Kullanıcı bu pencerede istediği değişiklik işlemlerini yapabilir. Bunun detayları aşağıda açıklanmıştır.
- Eksik: Stoktan karşılama ve temin olayından sonra da eksik miktar var ise bu kolonda karşımıza çıkar.

## <span id="page-41-0"></span>**Temin Hareketleri**

Temin satırları bölümü ekranın alt kısmında yer alır. Malzeme temini penceresi ilk açıldığında üst taraftaki malzeme satırları için Temin ile karşılanan kolonu 0 ise (yani satır yeşil ise ) yani ilgili malzeme stokta mevcut ise, temin hareketi değiştirilemez ancak silinebilir.

Ancak malzeme temini için stoktan karşılanan miktarlar yeterli değil ise kullanıcının aşağıdaki seçenekleri kullanma şansı vardır:

Ambar Fişi Kesebilir: Program, Stoktan Karşılanan alanına bilgi getirirken, sadece satırdaki malzemenin sarf edileceği ambara bakar. (sarf ambarını üretim emri satırlarından okur) Hammadde Ambarına bakar. Şayet bu ambarda malzeme yok ise o zaman eksik miktarın Temin edilebilmesi için ilk aşama, üretim emrindeki fabrikaya bağlı diğer ambarların da kontrol edilmesidir. Şayet bu mümkün ise yani üretim emrindeki fabrikaya bağlı diğer ambarlarda malzeme mevcut ise o zaman program Temin satırları alanına oluşturacağı ambar fişinin bilgilerini getirir. Ancak bu durumda ilgili malzeme için negatif seviye kontrolü yapılır. Kullanıcı bu fişi oluşturmakta, miktar alanı max. ambardaki mevcut mal miktarı kadar olmak şartıyla değiştirmekte veya malzeme temini için başka yollar denemekte (sipariş vermek veya üretim emri oluşturmak gibi) serbesttir. Ambar fişi kesilirken ambarda yeterli malzeme yok ise, ambar fişinin kesilmesine izin verilmez. Çünkü malzeme temini amacıyla kesilen bir fişin ambardaki mal seviyesini negatife düşürmesi ve olmayan malzemeyi ambarlar arasında transfer etmesi mantıklı değildir. Şayet ambarlarda aranan malzemenin seri/lot/stok yeri takibi yapılıyorsa öncelikle seri/lot belirleme yöntemi, Lot/seri no ilk değeri ve Stok yeri öndeğeri parametrelerine bakılarak seri/lot/stok yeri bilgileri saptanmaya çalışılır. Seri/lot takibi var ise eldeki stokların seri/lot numaraları seri/lot belirleme yöntemine göre belirlenir. Stok yeri kontrolü var ise de bu durumda malın girişinin yapılacağı yerdeki ambar için tanımlı stok yeri öndeğerine, öndeğer tanımlanmamışsa ambara ait ilk stok yerine mal alınır. Kullanıcı isterse sonradan ambar fişinde istediği değişikliği yapar.

- Verilen Sipariş Fişi Kesebilir: Kullanıcı temin edilecek miktarın tamamı için ambar fişi oluşturabileceği gibi, eksik miktarın bir kısmını ambar fişiyle, geri kalanını da Satınalma siparişi ile karşılamak isteyebilir. Bu durumda program tarafından otomatik olarak oluşturulan ambar fişini silebilir ya da ambar fişine ek olarak bir satınalma siparişi girebilir. Oluşturulan sipariş fişinin onay bilgisi: sevkedilebilir olacaktır. Eğer herhangi bir malzeme için stoktan karşılama yoluyla ya da ambar fişiyle temin yoluyla malzeme temin edildikten sonra hala eksik miktarlar var ise program Malzeme Temini penceresinde kullanıcıya sipariş hareketi oluşturacaktır. Burada önemli olan sipariş hareketinin, miktarsal olarak kullanımını en fazla olan malzeme (ana malzeme ve alternatifleri arasından) için oluşturulmasıdır. Kullanıcı program tarafından oluşturulan bu satır üzerinde değişiklik yapabilir.
- Üretim Emri Verilebilir: Kullanıcı temin edilecek miktarın tamamı için daha önce program tarafından oluşturulan ambar fişi ve kendi eklediği satınalma siparişine ek olarak üretim emri girebilir veya bunlardan istediğini silerek, kalan eksik miktar için üretim emri girebilir.

Kullanıcı yeni bir üretim emri vermek yerine, varolan üretim emirleri arasından da seçim yapabilmektedir. Ancak seçilebilecek üretim emrinde şu özellikler aranacaktır:

- Başlamadı veya devam ediyor statüsünde olmalıdır.
- Planlanan üretim miktarının tamamı için çıktı bağlantısı kurulmamış olmalıdır.
- İlgili planlanan üretimden giriş fişi tarihi temin tarihinden önce olmalıdır.

Bu bölümdeki alanlar ve değişiklik koşulları şöyle olacaktır :

- Temin Şekli: Ambar fişi / Verilen Sipariş / Üretim emri olmak üzere 3 seçeneği vardır. Kullanıcının temin şeklini belirlemesine yarar.
- Yeni Fiş: İşaretli ise yeni bir fiş oluşturulacak anlamına gelir. İşaretli değil ise de, kullanıcı mevcut sipariş veya üretim emirlerinden seçim yapabilir. Bu durumda seçilen fiş türü için, üretim emri satırlarındaki pegging bağlantıları güncellenir.
- Fiş No: Satırda bilgileri olan fişin numarası bu alan yansır. Kullanıcı temin türü sipariş fişi ise F10 ile sipariş hareketleri listesine, temin şekli: üretim ise üretim emirleri listesine ulaşabilir. Sipariş fişi yeni bir fiş değilse klavyeden fiş numarası girişi yapılamaz.
- Fiş Tarihi: Satırda bilgileri olan fişin numarası bu alan yansır.
- Satır No (Sipariş): Satırdaki fiş bir sipariş fişi ise siparişin hangi satırındaki malzemenin kullanılacağı bilgisi bu alana gelir.
- Ambar: Satırda seçilen fiş türü ambar fişi ise aktif olur. Aksi hale değişiklik yapılamaz.
- Alternatif: Evet / Hayır: Satırdaki temin edilecek malzemenin alternatif malzeme olup olmadığını gösterir.
- Malzeme Kodu / Açıklaması: İlgili ana malzeme dışında alternatifleri arasından da seçim yapılabilir.
- Birim: Reçetedeki birim öndeğer olarak gelir ve değiştirilebilir.
- Miktar: Temin edilecek malzemenin miktarı bu alana yansır. (Yeni fiş oluşturulacak ise) Öndeğer olarak gelen bilgi her fiş türünde eksik olan malzeme miktardır. Ancak kullanıcı bu miktar üzerinde istediği değişikliği yapabilir. (Sipariş fişi girilirken, temin edilmesi gereken miktar 10 iken kullanıcı bu alana 10 dan büyük bir rakam girdiğinde, pegging bağlantılarına bu satır 10 adet yansır)
- Fiş Miktarı: Yeni fiş kutusu işaretlenmemiş ise yani temin işlemi daha önce kesilen bir fişten yapılacak ise, bu durumda bu alana seçilen fişin temin için kullanılabilir olan miktarı gelir. Söz konusu fiş bir üretim emri ise; kullanılabilir miktar şöyle bulunur:

A= Planlanan üretimden giriş-gerçekleşen üretimden giriş

B= Planlanan üretimden giriş – başka üretim emri yada sipariş ile ilişkilendirilen miktar Kullanılabilir miktar = Min  $(A,B)$ 

Söz konusu fiş bir sipariş fişi ise,

![](_page_43_Picture_1.jpeg)

A = Hareket miktarı – Sevkedilen miktar

- B = Hareket miktarı Başka üretim emirleriyle ilişkilendirilmiş miktar
- Kullanılabilir miktar = Min (A,B)
- Cari Hesap Kodu / Ünvanı: Satırdaki temin şekli sipariş ise değiştirilebilir. Siparişin verileceği cari hesap bilgileri bu alanlara girilir.
- Planlama Metodu: Satırda seçilen fiş bir üretim emri ise, üretim emri içindeki planlama metodu bilgisi bu alana yansır. Öndeğer olarak Geri gelir ve değiştirilemez.
- Reçete Kodu: Satırda seçilen fiş bir üretim emri ise, üretim emri içindeki reçete kodu bilgisi bu alana yansır.
- Revizyon Kodu: Satırda seçilen fiş bir üretim emri ise, üretim emri içindeki revizyon kodu bilgisi bu alana yansır.
- Fiş Özel Kodu: Oluşturulacak sipariş /ambar fişinin ya da üretim emrinin içine gelmesi istenen özel kod bilgisi bu alana girilir.
- Fiş Yetki Kodu: Oluşturulacak sipariş /ambar fişinin ya da üretim emrinin içine gelmesi istenen yetki kodu bilgisi bu alana girilir.
- Satır Özel Kodu: Oluşturulacak sipariş /ambar fişinin satırlarına gelmesi istenen satır özel kodu bilgisi bu alana girilir.

**ÖNEMLİ:** Kullanıcı temin hareketlerini girerken girdi/çıktı bağlantılarının düzgün oluşturulabilmesi amacıyla miktar (satır) kontrolü yapılmaktadır. Bir girdi malzeme için oluşturulacak girdi bağlantısı toplamı, ihtiyaçtan miktarından fazla olamayacaktır. Dolayısıyla kullanıcı temin hareketi eklerken, girdi bağlantısının limitinin doldurulup doldurulmadığı kontrol edilecek ve limit doluysa satır eklenmesine (ambar hareketi bu kontrole dahil değil) izin verilmeyecektir. Örneğin ihtiyaç miktarı 20 birim iken, kullanıcı 15 birimlik bir temin hareketi ekledikten sonra, 20-15=5 birimlik pegging daha kurulabilme imkanı olduğu için program başka bir temin hareketi girilmesine izin verecektir. Ancak 6 birimlik ikinci bir temin hareketi girildikten sonra program kullanıcıya başka üretim emri ya da sipariş satırı eklemesine izin vermeyecektir. Çünkü ikinci temin hareketi için de 5 birimlik bir girdi bağlantısı kurulacak ve ihtiyaç miktarının tamamı için girdi bağlantıları tamamlanmış olacaktır. Bu kontrol fiş oluşturma esnasında da yapılacak ve girdi bağlantısının aşıldığı noktada kullanıcı uyarılacaktır.

### Mesajlar:

- Malzeme temini işlemi tam olarak yapılmadan eksik fiş oluşturulmak istenirse "İhtiyacı tamamen karşılanmamış malzeme(ler) var. Devam etmek istiyor musunuz? Tamam / Vazgeç" uyarısı gelir. Kullanıcı "Tamam" derse, malzeme temini işlemi olduğu gibi kaydedilir. "Vazgeç" derse, kaydetme işlemi yapılmaz.
- Stoktan karşılanmış malzemelerin bu miktarları, temin hareketleri penceresinde bilgi girilemeyen mavi bir satır olarak görünür. Kullanıcı bu satırı değiştiremez ancak Shift-del ile silebilir. Bu da ambardaki malzemeyi kullanmadan temin yapmak istediği anlamına gelir.

**Önemli:** Malzeme temini yapılacak ürünün reçetesinde SYM var ise, malzeme temini işlemi sadece SYM olan malzemenin reçetesindeki girdi tipindeki stoklar için geçerli olacak yani Malzeme Temininde sadece SYM ü oluşturan malzemeler görünecektir.

### <span id="page-43-0"></span>**Temin Hareketlerinin Geri Alınması**

Kısmi ya da tamamen malzeme temini yaptıktan sonra tekrar malzeme temini penceresine girmek istediğimizde "Daha önce oluşturulmuş temin hareketleri geri alınacaktır. Tamam / Vazgeç" uyarısı gelir. Tamam denirse;

1. Sipariş Fişleri için:

![](_page_44_Picture_0.jpeg)

Girdi bağlantısı kurulan sipariş hareketi gerek malzeme temini ile oluşturulmuş bir sipariş hareketi gerekse de mevcut bir sipariş hareketi ise, temin işlemleri geri alınırken hareket miktarı ilişkilendirilen miktara eşitse hareket silinir. Eğer farklıysa yeni hareket miktarı "eski hareket miktarı – ilişkilendirilen miktar (girdi bağlantısı miktarı)" şeklinde güncellenir.

Hareketin silindiği durumlarda fiş içinde başka hareket yok ise fiş de silinir.

2. Üretim Emirleri için:

İlişkili üretim emri gerek temin için oluşturulmuş, gerek mevcut bir üretim emri ise de durumu: başlamadı ise silinir. Durumu: başlamadı statüsünden farklı olan üretim emirleri için ise ilişkilendirme ortadan kalkar.

3. Ambar Fişleri için:

Ambar fişleri, diğer temin hareketlerinden farklı olarak bir plan değil fiili bir transfer hareketidir. Dolayısıyla silinmeyecekler ancak üretim emri bağlantıları kopartılacaktır.

"Vazgeç" denirse temin hareketleri çıkartılmadan, Malzeme temini penceresi açılır. Ancak artık bu pencerede temini tam olarak yapılmış malzeme satırları yer almazlar. Gerekli malzeme miktarının bir kısmı karşılanmış satırlar ise yine listelenirler ancak, temini yapılmış miktarlar için oluşturulmuş olan fişler Temin hareketleri penceresinde görünürler.

![](_page_45_Picture_0.jpeg)

<span id="page-45-0"></span>![](_page_45_Picture_1.jpeg)

Malzeme teminin yapılmasıyla birlikte ortaya çıkan malzeme miktarları, planlanan statüsünde oluşturulmuş malzeme fişlerinin yeniden güncellenmesini gerektiriyorsa, aşağıdaki örnekte olduğu gibi işlem yapılarak, bu fişler güncellenir:

İhtiyaç duyulan malzeme: A Alternatif malzeme: A1 Alternatif malzeme: A2

Malzemenin ihtiyaç duyduğu ambar: X Ambarı Malzemenin mevcut olduğu diğer ambar: Y ambarı

A dan 100 adete ihtiyaç var.

A malzemesinden X ambarında 10 adet Y ambarında 5 adet A1 malzemesinden X ambarında 2 adet Y ambarında 20 adet A2 malzemesinden Y ambarında 11 adet var.

A malzemesinden 52 adet alım siparişi verilecek (X ambarından)

Planlanan fişlerin ilk durumu: 01.01.2001 de 100 adet A malzemesi sarf edilecek.

Temin işleminden sonraki durum:

Öncelikle Y ambarında olan malzemelerin X ambarına gelmesi için bir ambar fişi kesilmesi gereklidir.

Ambar Fişi Giris Ambarı  $|X|$  Çıkış Ambarı  $|Y|$ 

![](_page_45_Picture_187.jpeg)

Böylece Y ambarındaki toplam 36 adet malzeme A ambarına getirilmiş oldu.

Planlanan sarf fişi ise şöyle güncellenir:

Planlanan Sarf Fişi Ambar  $X$ 

![](_page_45_Picture_188.jpeg)

Böylece ihtiyaç duyulan 10 adet A malzemesi (ve alternatifleri), X ambarında temin edilmiş olup, Planlanan statüsünde bir sarf fişi meydana geliyor.

![](_page_46_Figure_0.jpeg)

## **Örnek:**

Malzeme teminine örnek için 4 numaralı firmada teminym1 malzemesine 100 adet emir ver. Girdi malzeme olan temintm1 hammadde ambarından çekilsin. temin tm1 hammaddesinin teminalt1 teminalt2 alternatifleri olsun.teminalt1 orijinal malzemeden 1 ile 20 arasındaki ihtiyaçlar için birebir oranında kullanılsın teminalt2 orijinal malzemeden 21 ile 150 arasındaki ihtiyaçlar için birebir oranında kullanılsın. Temin ym1 in reçetesinde temintm1 için tek tip alternatif kullanılacak seçili olsun.Temintm1 den hammadde ambarında 50 adet alım, teminalt1 ve teminalt2 den 120 şer adet alım olsun. Bu üretim emri için temin işlemi yapıldığında 50 adet temintm1 ve 50 adet teminalt2 yi kullanılacak.

Eğer reçetede tek tip malzeme kullanılacak olsa idi malzemenin tüm ihtiyacını tek bir malzeme ile karşılamaya çalışacaktı yani teminalt2 yi kullanılacaktı.

6 nolu firmada alternatif mamulü alternatif hammadde1den oluşsun ve reçetede tek tip alternatif kullanılacak işaretli olsun. Alternatifhammadde1 için alternatif hammadde 2 ve 3 malzemeleri alternatif olsun. Altrenatifhammadde2 orijinal malzemenin 1 ile 49 arasındaki ihtiyacı için alternatif3 orijinal malzemenin 50 ile 150 arasındaki ihtiyacı için kullanılsın. (elimizde orijinal malzemeden 50 adet diğerlerinden 120 şer adet olsun) Alternatif mamule 100 adet üretim emri verilip malzeme temini yapıldığında 50 adet orijinal malzeme 50 adet alternatifhammadde3 kullanılacaktır.

### <span id="page-46-0"></span>**Operasyon Sürelerinin Hesaplanması**

 $Tkbs1=t(k-1)bt$ Tkbş2=işlem zamanı\*ceil(k\*taşıma partisi/işlem partisi) Tkbş=max(tkbş1;tkbş2) Tkbt=tkbş+ts Tkbş son işlemin bitiş zamanından büyükse son işlemin bitiş zamanı dikkate alınır.

### **Malzemelerin Üretimde Kullanılacak Miktarlarının Hesaplanması**

Reçete için Katsayı Hesaplaması:

a=üretim emrine girecek ana ürün miktarı/reçete ana ürün miktarı b=üretim emrine girecek ana ürün birimi/reçete ana ürün birimi Katsayı=a\*b

Herhangi bir malzeme için ölçeklenebilir işareti varsa üretim emrinde kullanılacak planlı miktarı(ana birim cinsinden) =katsayı\*reçete miktarı(fire dahil)\*reçete birimi/ana birim

lpa  $\mathbf 1$ 

![](_page_47_Picture_1.jpeg)

## **Örnek**

Malzeme Tanımları

![](_page_47_Picture_251.jpeg)

![](_page_48_Picture_0.jpeg)

#### Ayakkabı Rotası

![](_page_48_Picture_232.jpeg)

Ms2 saya malzeme sınıfı

msym1 siyah derili saya yarı mamulü

msym2 kahverengi derili saya yarı mamulü

Saya Rotası

![](_page_48_Picture_233.jpeg)

Tüm rotalarda örtüşme olmayacaktır.

Tüm operasyonlar için satır bilgileri aşağıdaki gibidir:

![](_page_48_Picture_234.jpeg)

Kesim ve dikim makinelerinde hammadde ambarı hammadde ambarı, hammadde ambarı hammadde ambarı Montaj ve finisaj makinelerinde hammadde ambarı yarı mamul ambarı, yarı mamul ambarı mamul ambarı olacaktır.

Tüm çalışanlar ve tüm iş istasyonları 08/18 arası çalışmaktadır. Fabrikada Cumartesi, Pazar günleri çalışılmamaktadır.

Ayakkabı malzeme sınıfı için reçete tanımı aşağıdaki gibidir: (koşul malzeme yerine formülde kullanılacak malzeme alanını kullan)

![](_page_48_Picture_15.jpeg)

![](_page_49_Picture_0.jpeg)

Bağcık malzemesi finisaj operasyonuna girecektir. Salpa malzemesi için üretim kutusu işaretli olmasın. (üretim emri satırlarına bu malzeme gelmesin)

Saya yarı mamul sınıfının reçete tanımı aşağıdaki gibidir ve ayakkabı malzeme sınıfı reçetesinde 2 sanal yarı mamul satırında aşağıdaki reçete seçilecektir:

![](_page_49_Picture_118.jpeg)

Ayakkabı reçetesinde bağcık yerine onun alternatifi olan cırt kullanılabilsin. 1 bağcık bir cırt alternatifi olsun. Stoklarımızda:

Merkez ambarda 50 çift bağcık Hammadde ambarında 30 çift cırt Merkez ambarda 10 çift cırt olsun

Deri hammaddeleri için lot takibi yapılsın ve sarflarda lot belirleme yöntemi FIFO olsun ve merkez ambarda aşağıdaki miktarlar bulusun:

![](_page_49_Picture_119.jpeg)

Ayakkabı sınıfından siyah ayakkabıya 5 eylül saat 18 hedeflenen bitiş tarihli 100 çift üretim emri verelim.

Çizelgeleme yöntemi geriye doğru olsun.

F9 hesapla ile üretim emri satırlarını inceleyelim:

![](_page_50_Picture_0.jpeg)

### Kesim operasyon satırında iken,

![](_page_50_Picture_27.jpeg)

## Dikim operasyon satırında iken,

![](_page_50_Picture_28.jpeg)

![](_page_51_Picture_0.jpeg)

![](_page_51_Picture_1.jpeg)

#### Montaj operasyon satırında iken,

![](_page_51_Picture_44.jpeg)

Burada taban ve taban astarı hammaddelerinin çekileceği ambar yarı mamul olarak görülüyor bunlar hammadde olarak düzeltilsin.

Finisaj operasyon satırında iken,

![](_page_51_Picture_45.jpeg)

Burada bağcık hammaddesinin çekileceği ambar yarı mamul olarak görülüyor hammadde olarak düzeltilsin.

![](_page_52_Picture_0.jpeg)

Üretim emri kaydedildiğinde serbest bırakma yani planlı tarihlerin hesaplanması işlemi de yapılır.

![](_page_52_Picture_64.jpeg)

Üretim emrinin planlı başlama tarihi 02/09 saat 08 planlı bitiş tarihi 05/09 saat 18 olarak hesaplanmıştır.

Bu emre bağlı olarak aşağıdaki planlı fişler oluşmuştur. 02/09 tarihli siyah deri sarf fişi hammadde ambarından 03/09 tarihli siyah saya üretimden giriş fişi yarı mamul ambarına 04/09 tarihli taban, taban astarı sarf fişi hammadde ambarından 04/09 tarihli siyah saya sarf fişi yarı mamul ambarından 05/09 tarihli bağcık sarf fişi hammadde ambarından 05/09 tarihli siyah ayakkabı üretimden giriş fişi mamul ambarına

Bu üretim emri için malzeme temini işlemi yapılacak olursa,

![](_page_52_Picture_65.jpeg)

Bağcık malzeme satırında stoktan karşılama alanında 30 çift görülmektedir. Burada stoktan karşılama penceresi açıldığında alternatifi olan cırt malzemesinden hammadde ambarında 30 çift bulunduğu için

![](_page_53_Picture_0.jpeg)

kullanıldığı görülür. Merkez ambarda bulunan 50 çift bağcık ve 10 çift cırt içinde temin hareketleri bölümünde hammadde ambarına ambar fişi kesilir. Eksik kalan 10 çift içinde sipariş fişi önerilir. Burada siparişi verilecek malzeme bu emir için kullanımı en fazla olan malzeme olacaktır yani emirde hammadde ambarındaki stoktan ve merkez ambardaki stoktan 50 çift bağcık 40 çift cırt kullanıldığından 10 çift bağcık malzemesi sipariş edilecektir. Eğer cırt kullanımı daha fazla olsa idi cırt siparişi verilecekti.